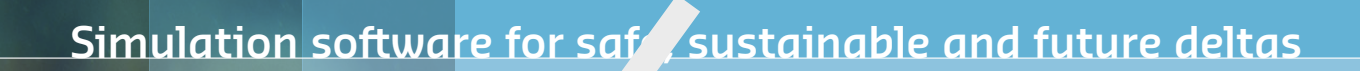

# **Delft3D FM Suite 2D3D** Simulation software for safe sustainal<br> **DELFT3D FX SUPERENT SUPERENT SUPERENT SUPERENT SUPERENT SUPERENT SUPERENT SUPERENT SUPERENT SUPERENT SUPERENT SUPERENT SUPERENT SUPERENT SUPERENT SUPERENT SUPERENT SUPERENT SUPERENT**

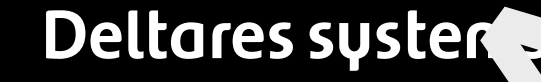

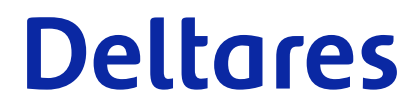

**Technical Reference Manual**

# Water Quality Mc<br>Using the mass balances facilities<br>User Manual **Water Quality Modelling**

**Using the mass balances facilities**

**User Manual**

Jos van Gils, Jan van Beek, Erwin Meijers

Version: 5.01 Revision: 78359

25 April 2024

**Water Quality Modelling, User Manual**

Published and printed by:<br>
Published and printed by:<br>
Deltares<br>
Boussinesqweg 1 telephone: +31.88<br>
e-mail: Inform **Published and printed by: Deltares** Boussinesqweg 1 2629 HV Delft P.O. 177 2600 MH Delft

The Netherlands

telephone: +31 88 335 82 73 e-mail: [Information](mailto: info@deltares.nl) www: [Deltares](https://www.deltares.nl)

**For sales contact:** telephone: +31 88 335 81 88 e-mail: [Sales](mailto: software@deltares.nl) www: [Sales & Support](https://www.deltares.nl/en/software-and-data)

**For support contact:**

telephone: +31 88 335 81 00 e-mail: [Support](mailto: software.support@deltares.nl) www: [Sales & Support](https://www.deltares.nl/en/software-and-data)

Copyright © 2024 Deltares

All rights reserved. No part of this document may be reproduced in any form by print, photo print, photo copy, microfilm or any other means, without written permission from the publisher: Deltares.

# **Contents**

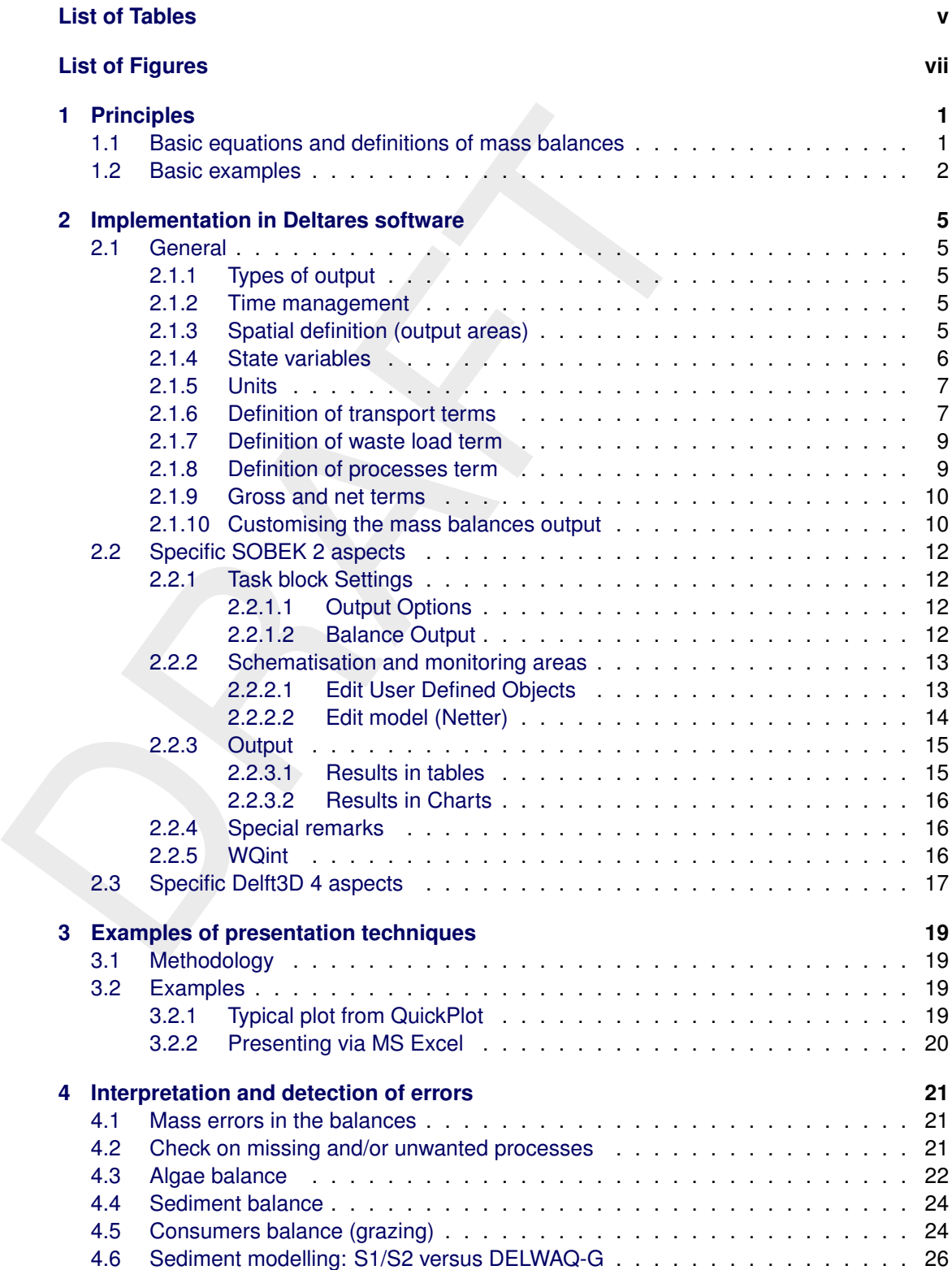

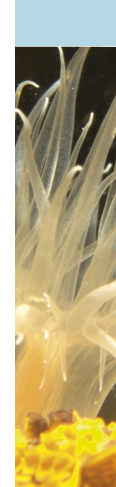

# <span id="page-6-0"></span>**List of Tables**

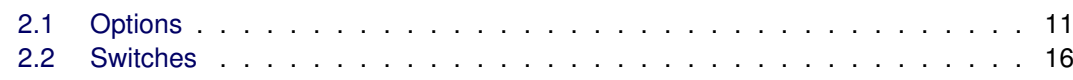

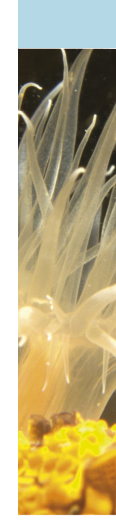

# <span id="page-8-0"></span>**List of Figures**

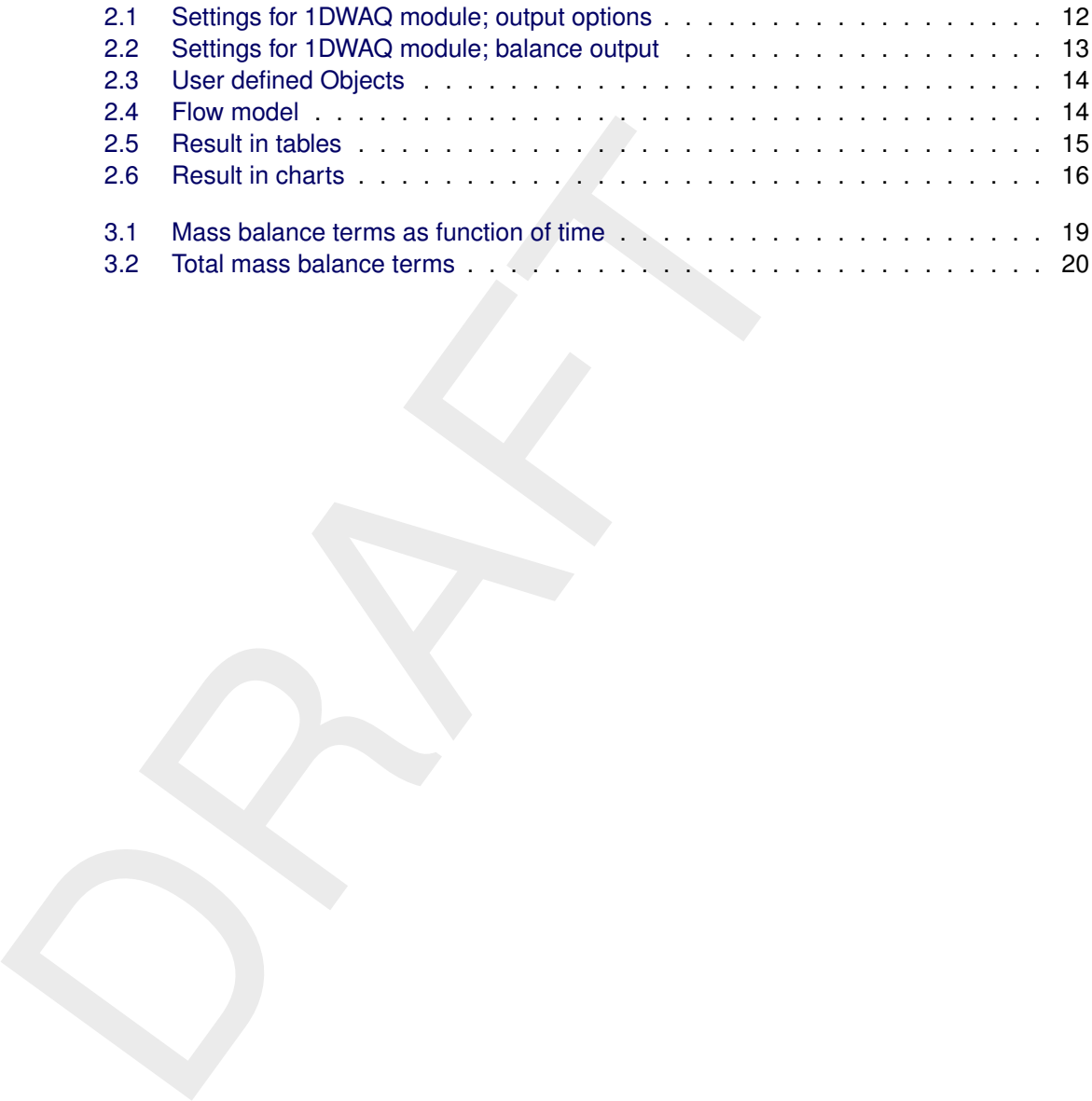

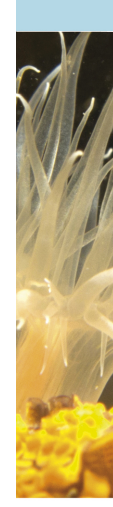

## <span id="page-10-1"></span><span id="page-10-0"></span>**1 Principles**

### **1.1 Basic equations and definitions of mass balances**

The central equation of DELWAQ is the advection diffusion equation, which we can express as follows for one state variable and for one segment:

$$
\frac{dM}{dt} = T(t) + W(t) + P(t) \tag{1.1}
$$

where

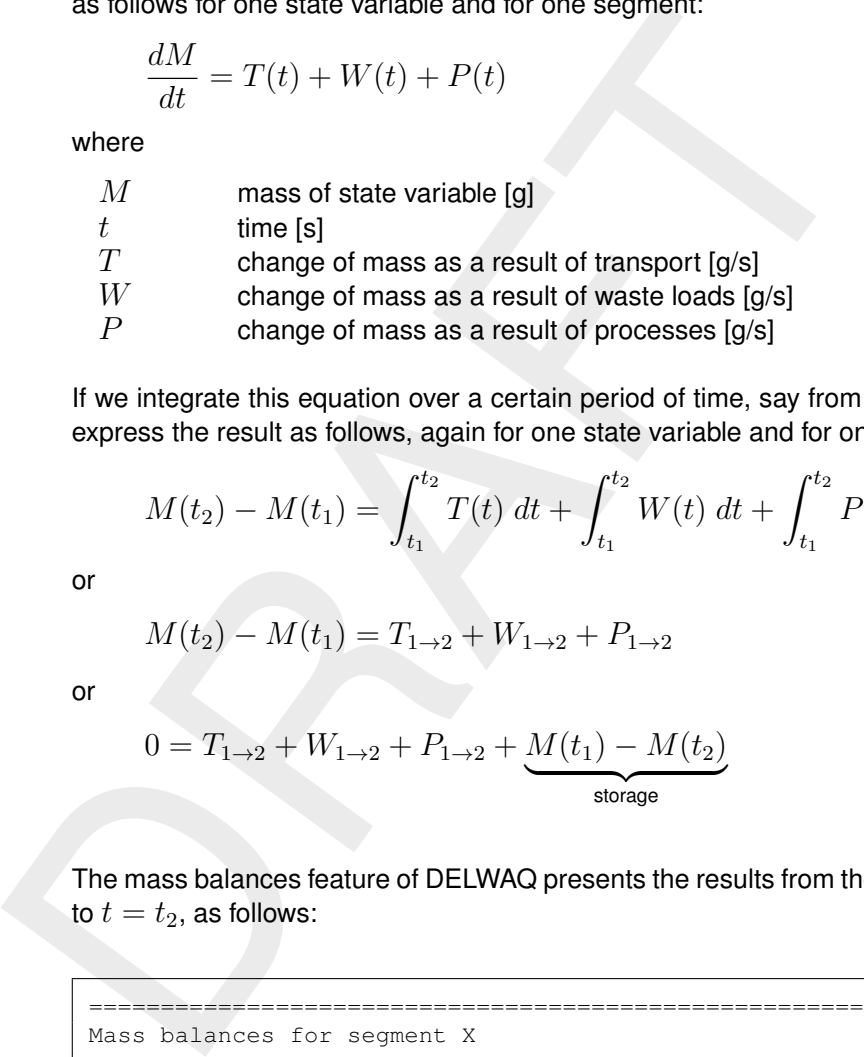

If we integrate this equation over a certain period of time, say from  $t = t_1$  to  $t = t_2$ , we can express the result as follows, again for one state variable and for one segment:

$$
M(t_2) - M(t_1) = \int_{t_1}^{t_2} T(t) dt + \int_{t_1}^{t_2} W(t) dt + \int_{t_1}^{t_2} P(t) dt
$$
 (1.2)

or

$$
M(t_2) - M(t_1) = T_{1 \to 2} + W_{1 \to 2} + P_{1 \to 2}
$$
\n(1.3)

or

$$
0 = T_{1 \to 2} + W_{1 \to 2} + P_{1 \to 2} + \underbrace{M(t_1) - M(t_2)}_{\text{storage}}
$$
\n(1.4)

The mass balances feature of DELWAQ presents the results from the simulation, from  $t = t_1$ to  $t = t_2$ , as follows:

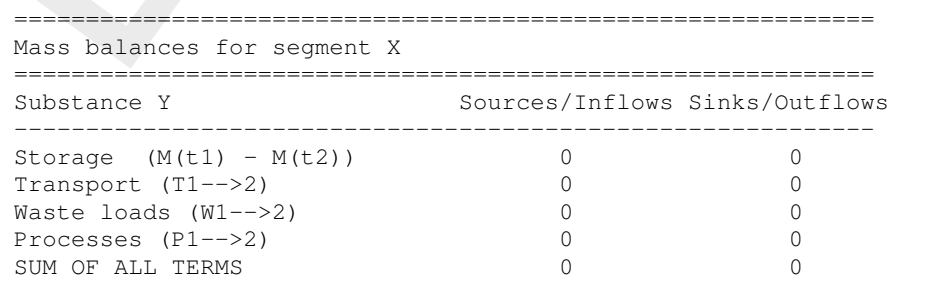

### **Note:**

1 The storage term represents the change of the mass during the simulation. We can also use the word "accumulation". Following the basic equation, the storage term in the balance is expressed as  $M(t_1)-M(t_2)$ . This implies that the storage term is positive if the mass decreases with time and vice versa. In other words:

# **storage** ≡ **decrease of mass (!)**

- 2 The positive and negative terms are provided in separate columns.
- <span id="page-10-2"></span>3 The sum of all numbers in both columns is provided, for easy checking.

 $\blacktriangleright$ 

### **1.2 Basic examples**

Below a few basic examples are presented. The absolute values of the numbers do not have a meaning in this case.

### **Inflow of pollutants leading to an increase of mass:**

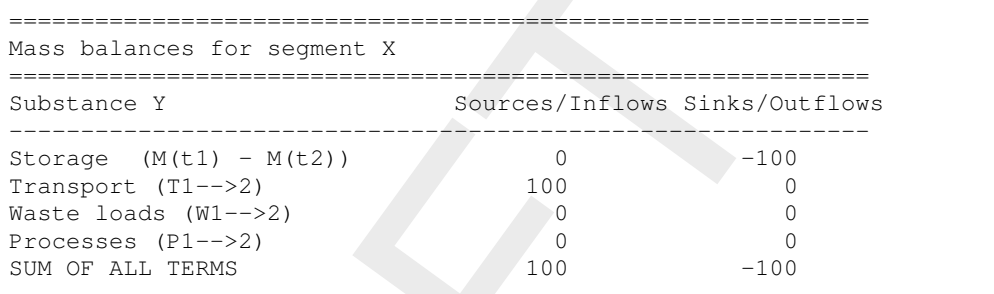

### **Outflow of pollutants leading to a decrease of mass:**

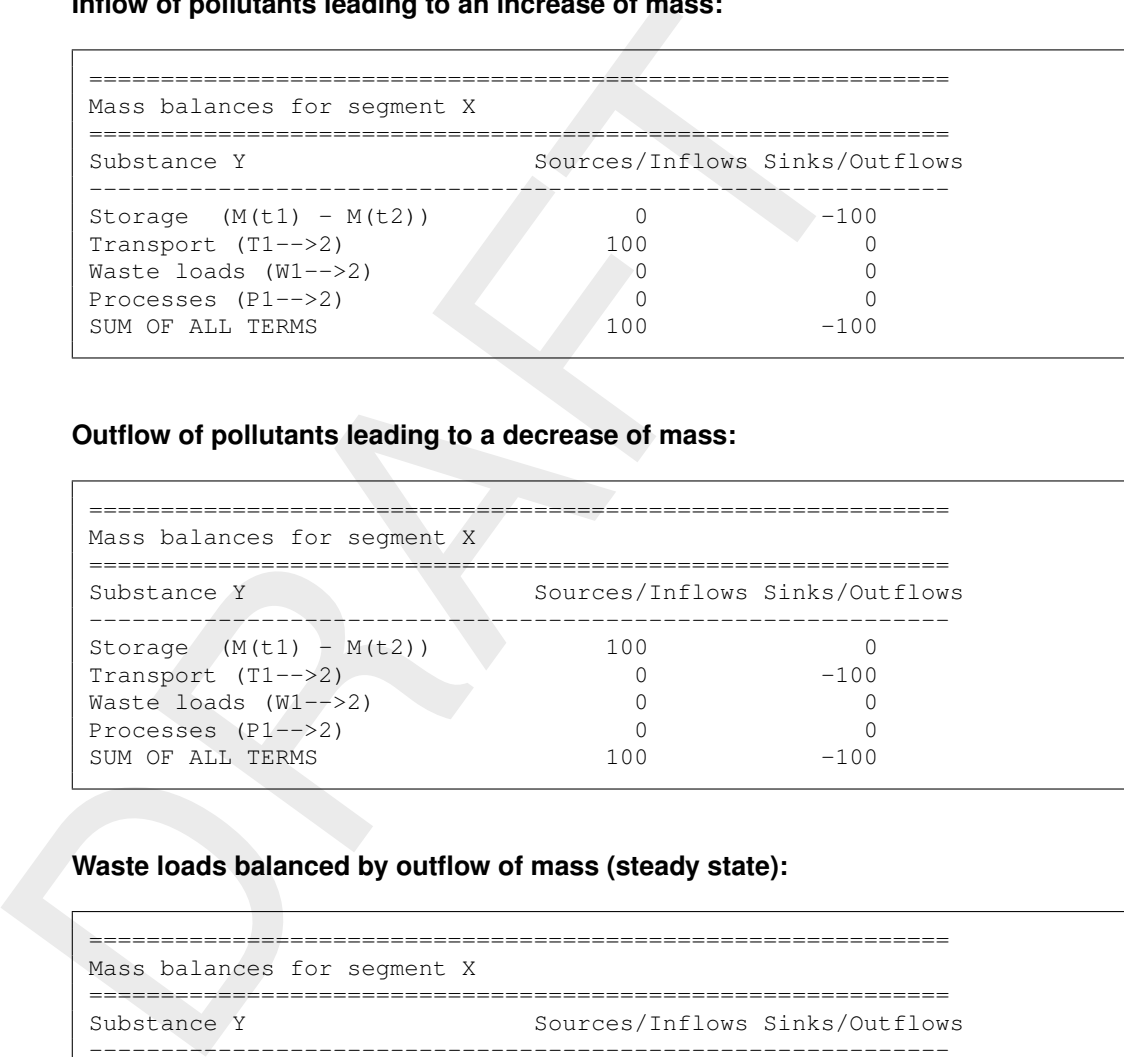

### **Waste loads balanced by outflow of mass (steady state):**

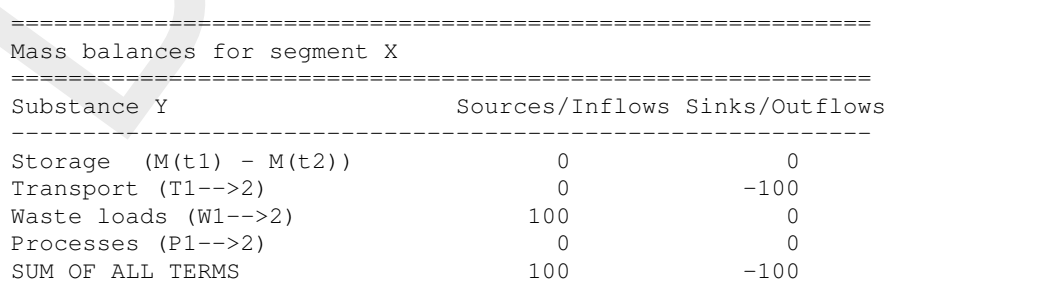

### **Decay of pollutant (no loads or transport):**

```
============================================================
Mass balances for segment X
============================================================
Substance Y Sources/Inflows Sinks/Outflows
------------------------------------------------------------
Storage (M(t1) - M(t2)) 100 0<br>
Transport (T1-->2) 0<br>
Waste loads (W1-->2) 0<br>
Processes (P1-->2) 0<br>
Transport (P1-->2) 0<br>
Processes (P1-->2) 100<br>
Transport (P1-->2) 0<br>
200
\begin{array}{ccc} \text{Transport} & (\text{T1}-->&2) & 0 & 0 \\ \text{Wast} & \text{load} & (\text{W1}-->&2) & 0 & 0 \\ \end{array}Waste loads (W1-->2)Processes (P1-->2) 0 -100<br>SIM OF ALL TERMS 100 -100SUM OF ALL TERMS 100 -100
```
### **Waste loads plus inflow balanced by outflow of mass (steady state):**

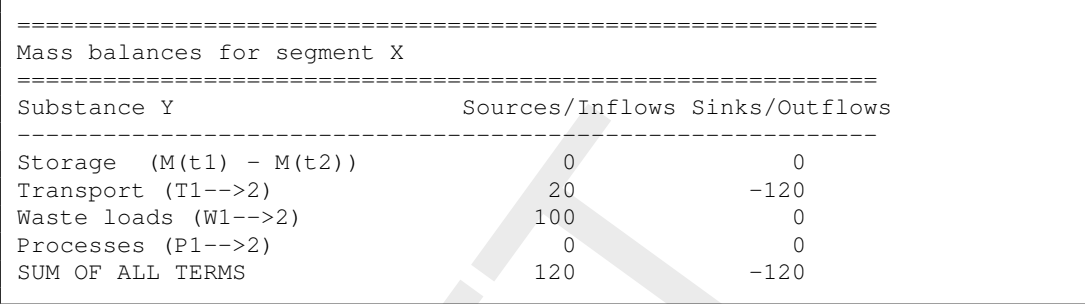

### **Waste loads balanced by outflow of mass, tidal conditions (dynamic equilibrium):**

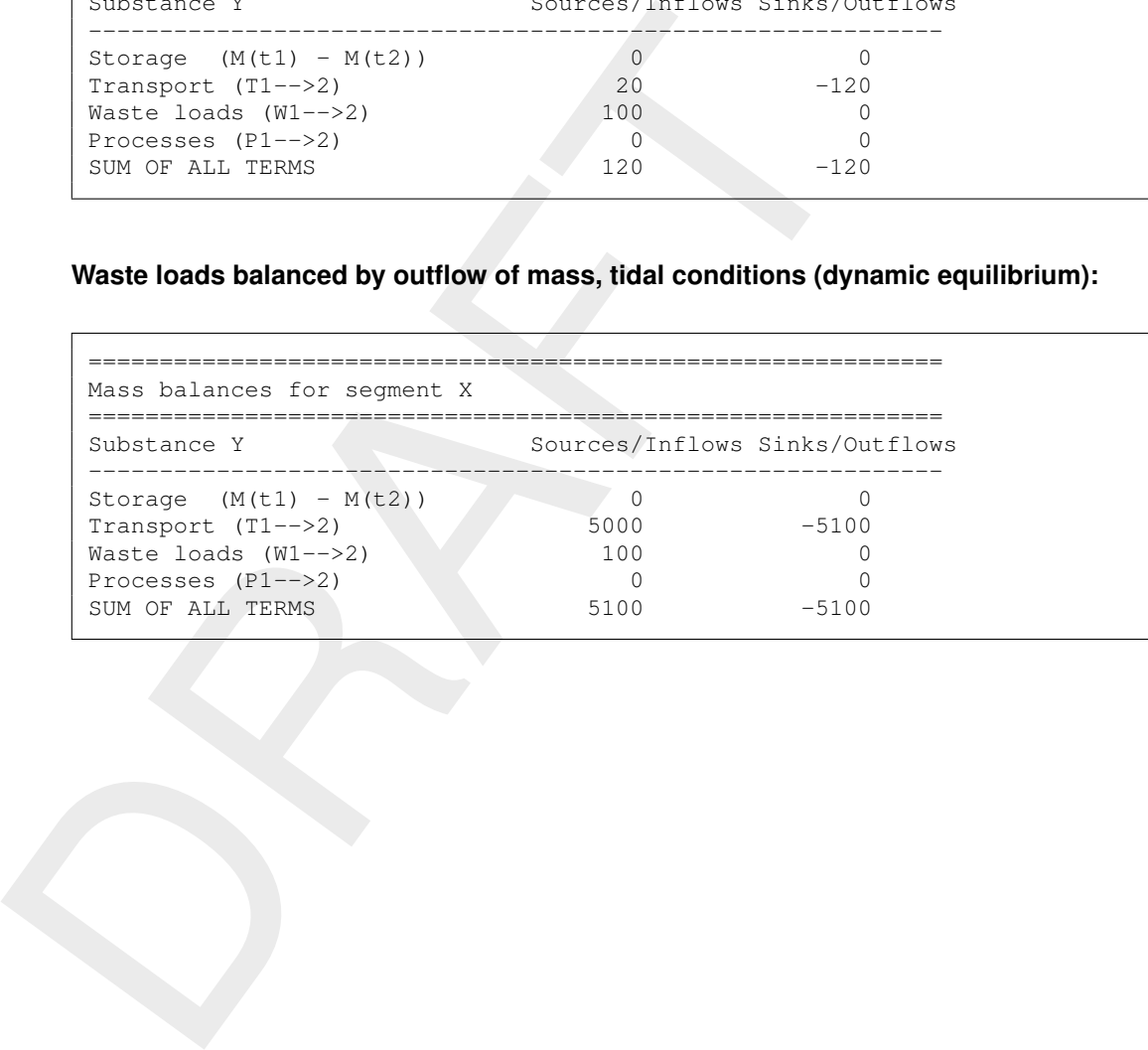

# <span id="page-14-1"></span><span id="page-14-0"></span>**2 Implementation in Deltares software**

### **2.1 General**

In this paragraph we discuss how the mass balances feature is implemented in DELWAQ (DELWAQ is the programme carrying out the water quality calculations in both SOBEK 2 and Delft3D 4). First we discuss the general aspects, followed by an explanation of aspects typical for SOBEK 2 and Delft3D 4.

### **2.1.1 Types of output**

DELWAQ provides two types of mass balance output:

- 1 Mass balances output integrated over the complete specified output period, in an ASCII file <∗-bal.prn>.
- 2 Mass balances output distributed over the specified intervals during the output period, in a DELWAQ binary history file <∗.his>.

<span id="page-14-3"></span>The examples in this document only show the integrated ASCII output. Except the considerations under "time management" below, all explanations in this document apply for both types of output.

### **2.1.2 Time management**

The time management of the mass balances output is linked to the monitoring output timers (which also decide the time management in the  $\lt$ \*.mon $>$  file and the times written to the screen).

The period for the mass balances output is also echoed at the top of the ASCII output file (relative to the reference time, which is also listed):

```
Delit(3D 4). First we discuss the general aspects, followed by an exp<br>Delit(3D 4). First we discuss the general aspects, followed by an exp<br>for SOBEK 2 and Delit(3D 4.<br>DELWAQ provides two types of mass balance output:<br>1 M
           Simulation starts: T0: 1976.01.01 00:00:00 (SCU= 1s)
          Mass balances output period:
          start: 0.000 days
          stop : 21900.000 days
```
### **KNOWN BUGS:**

- 1 Stop time of simulation should exactly match an output time for the ASCII output to be created.
- <span id="page-14-4"></span>2 Time period listed in ASCII file is the output period, which is not correct, if the output period is not within the simulation period.

### **2.1.3 Spatial definition (output areas)**

The mass balances are constructed for the monitoring areas, which also form the basis for the "history" output of DELWAQ.

```
============================================================
Mass balances for Nuldernauw
============================================================
```
The mass balances are furthermore composed for the sum of all monitoring areas.

```
============================================================
Mass balances for Sum_of_balance_areas
============================================================
```
<span id="page-15-0"></span>Optionally, the output for individual monitoring areas can be suppressed so that only the balance for the sum of all areas remains. A monitoring point or area can be excluded from the balance output by adding the keyword NO\_BALANCE directly after the name of the monitoring point or area in the DELWAQ input file.

### **2.1.4 State variables**

The mass balances are provided for all state variables of DELWAQ individually:

```
Substance OXY Sources/Inflows Sinks/Outflows
------------------------------------------------------------
...
Substance NH4 Sources/Inflows Sinks/Outflows
------------------------------------------------------------
...
```
The mass balances are also provided for the total nitrogen ("TotN") and phosphorus ("TotP") mass in the water column:

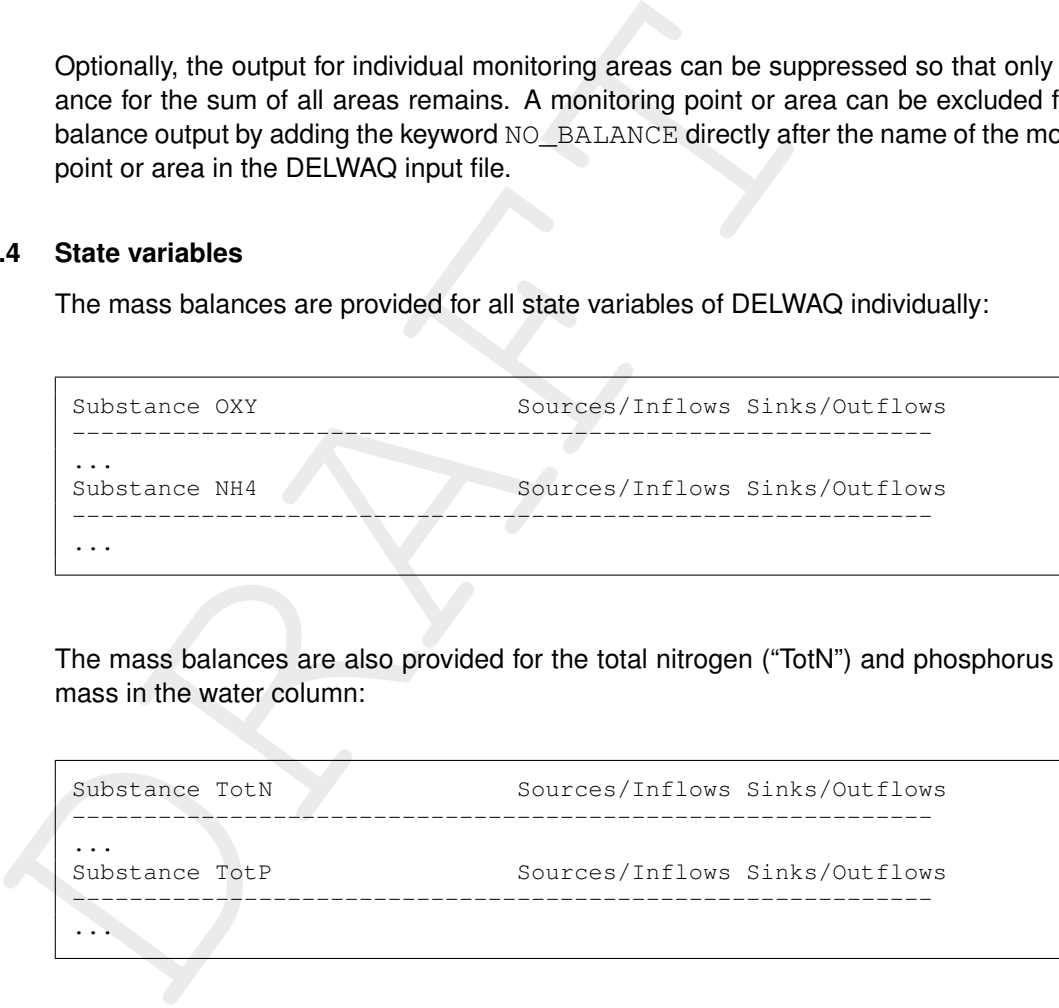

The mass balances for total N and total P are the sum of the mass balances for those individual state variables that contain N and P, scaled with a stoichiometric constant expressing their relative N and P content  $(gN/g, gP/g)$ . The actual composition of total N and P is listed at the top of the ASCII output file:

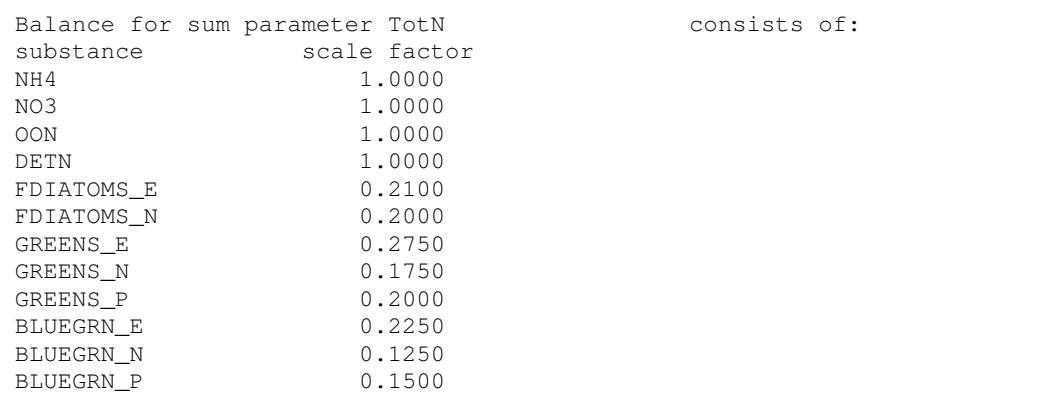

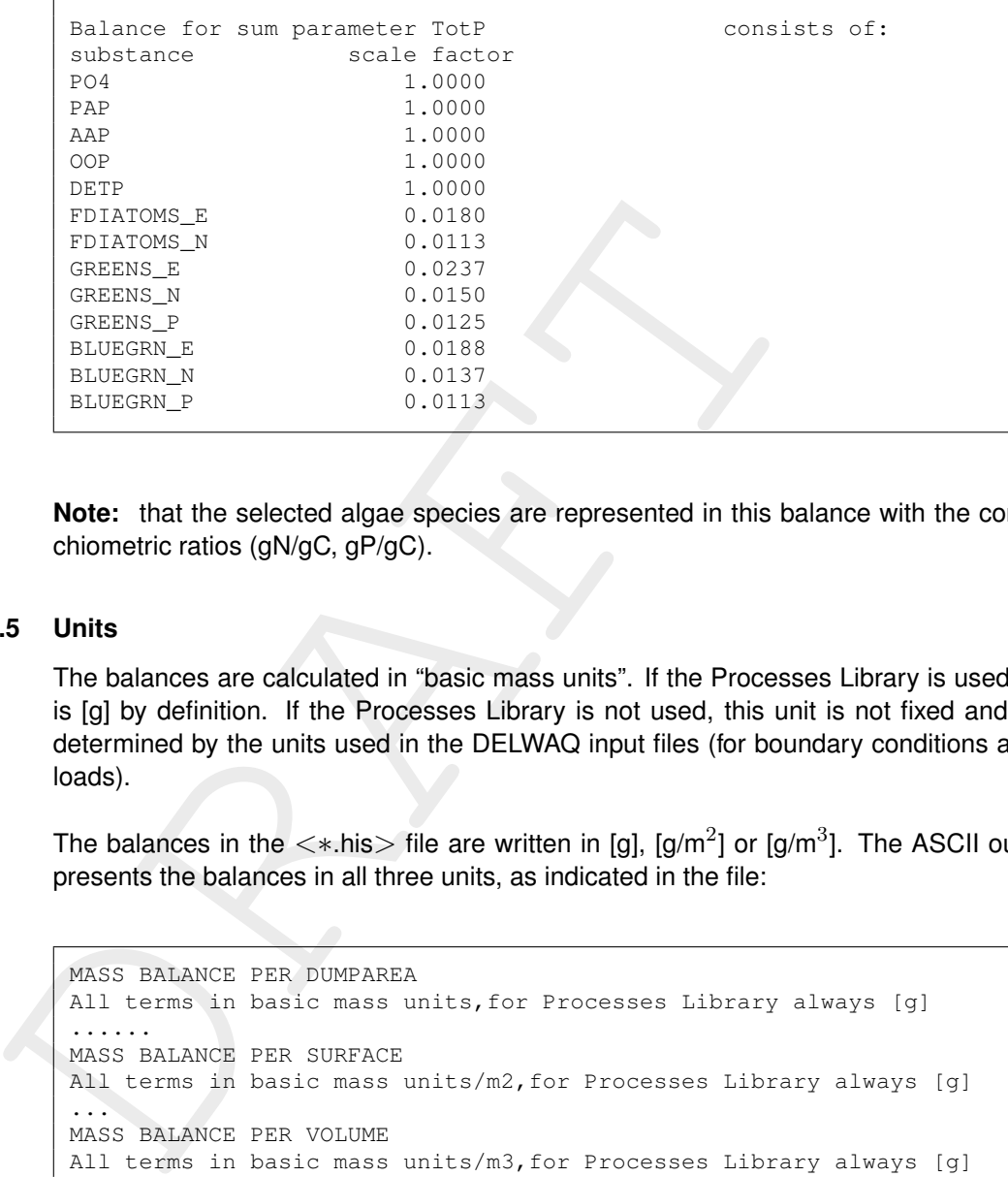

<span id="page-16-0"></span>**Note:** that the selected algae species are represented in this balance with the correct stoichiometric ratios (gN/gC, gP/gC).

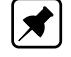

### **2.1.5 Units**

The balances are calculated in "basic mass units". If the Processes Library is used, this unit is [g] by definition. If the Processes Library is not used, this unit is not fixed and implicitly determined by the units used in the DELWAQ input files (for boundary conditions and waste loads).

The balances in the  $\ll$ \*.his $>$  file are written in [g], [g/m<sup>2</sup>] or [g/m<sup>3</sup>]. The ASCII output files presents the balances in all three units, as indicated in the file:

```
MASS BALANCE PER DUMPAREA
All terms in basic mass units,for Processes Library always [g]
......
MASS BALANCE PER SURFACE
All terms in basic mass units/m2,for Processes Library always [g]
...
MASS BALANCE PER VOLUME
All terms in basic mass units/m3,for Processes Library always [g]
```
<span id="page-16-1"></span>Note: we advise to use mass balances in mass units only, because this allows for unambiguous interpretation.

### **2.1.6 Definition of transport terms**

The transport terms are separated in two parts.

1 Transport over model boundaries, either as a total, or subdivided over the different types or clusters of model boundaries.

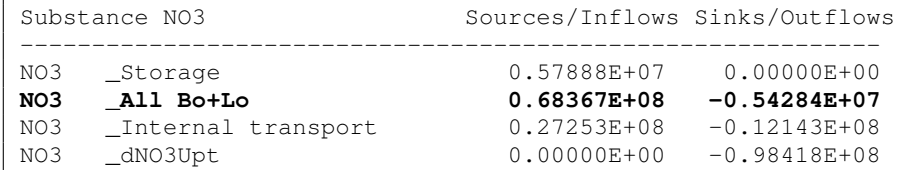

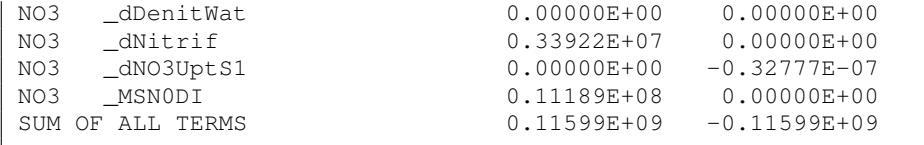

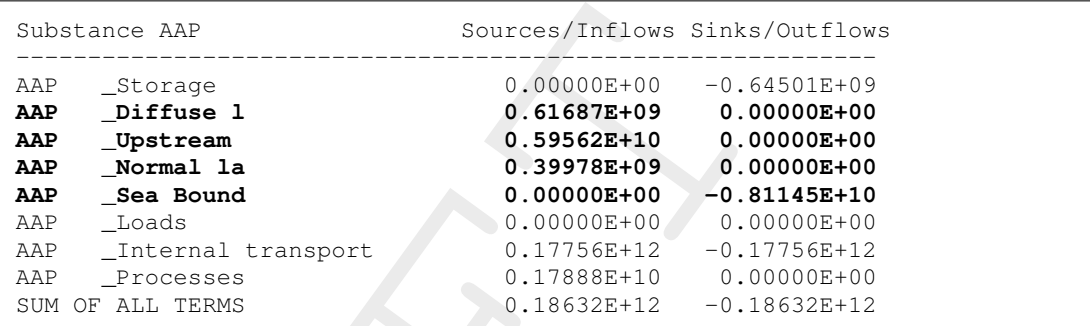

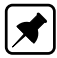

**Note:** that in the "lumped" mode, the transport over the model boundaries is also lumped with the waste loads ("\_All Bo+Lo").

1 Transport to and from other areas inside the model area, (internal transport) either as a total or subdivided over the transport to and from the other monitoring areas and the transport to and from the remaining model area.

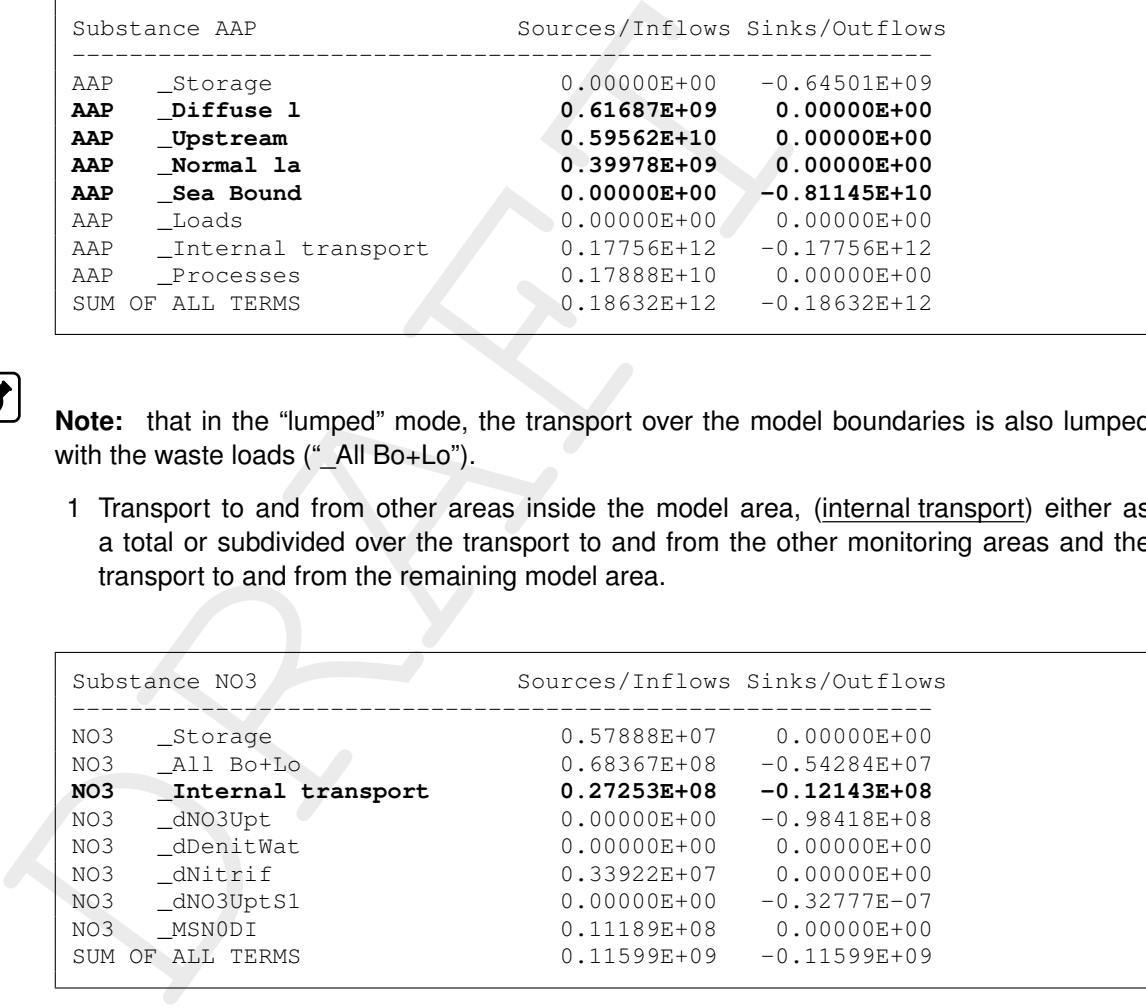

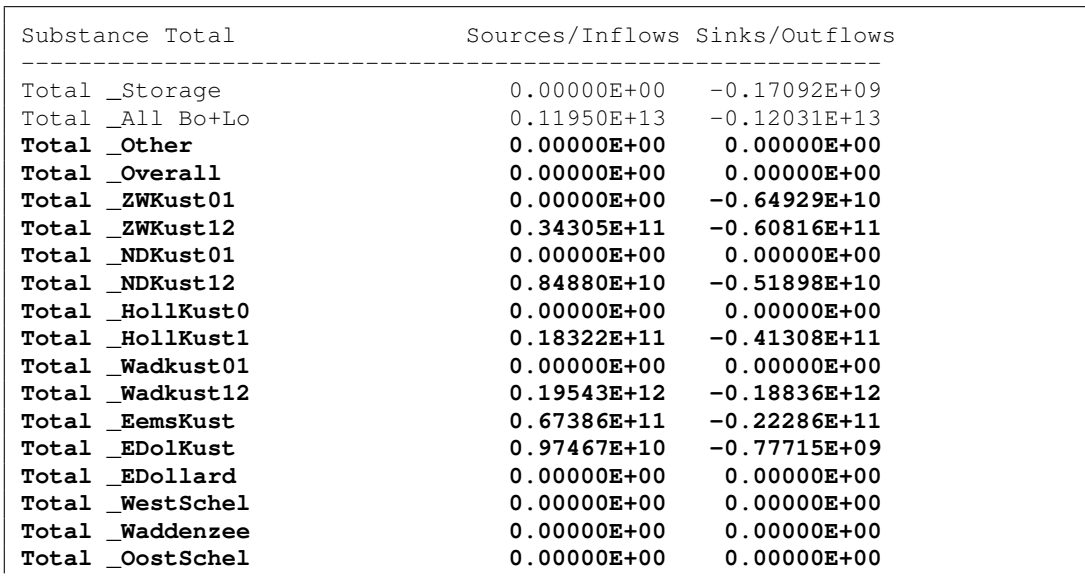

Total \_Processes 0.00000E+00 0.00000E+00 SUM OF ALL TERMS 0.15287E+13 -0.15285E+13

<span id="page-18-0"></span>**Note:** that the first internal transport term (if not lumped) is denoted " Other".

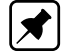

### **2.1.7 Definition of waste load term**

The waste load terms are either lumped with the transport over the open model boundaries, or separately listed, subdivided over the different types or classes of waste loads.

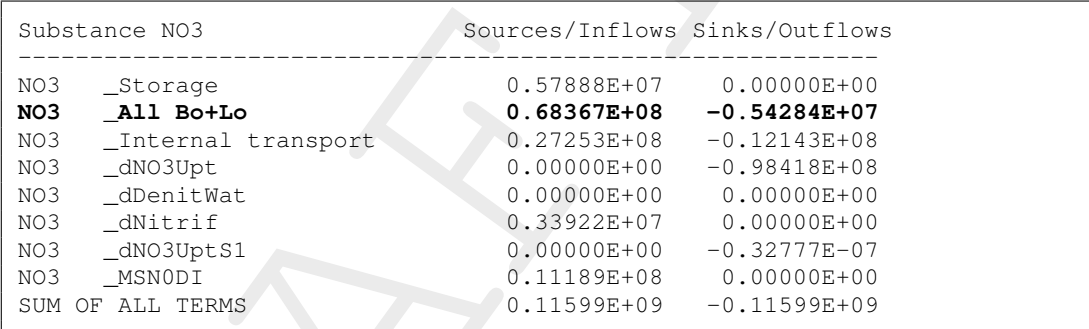

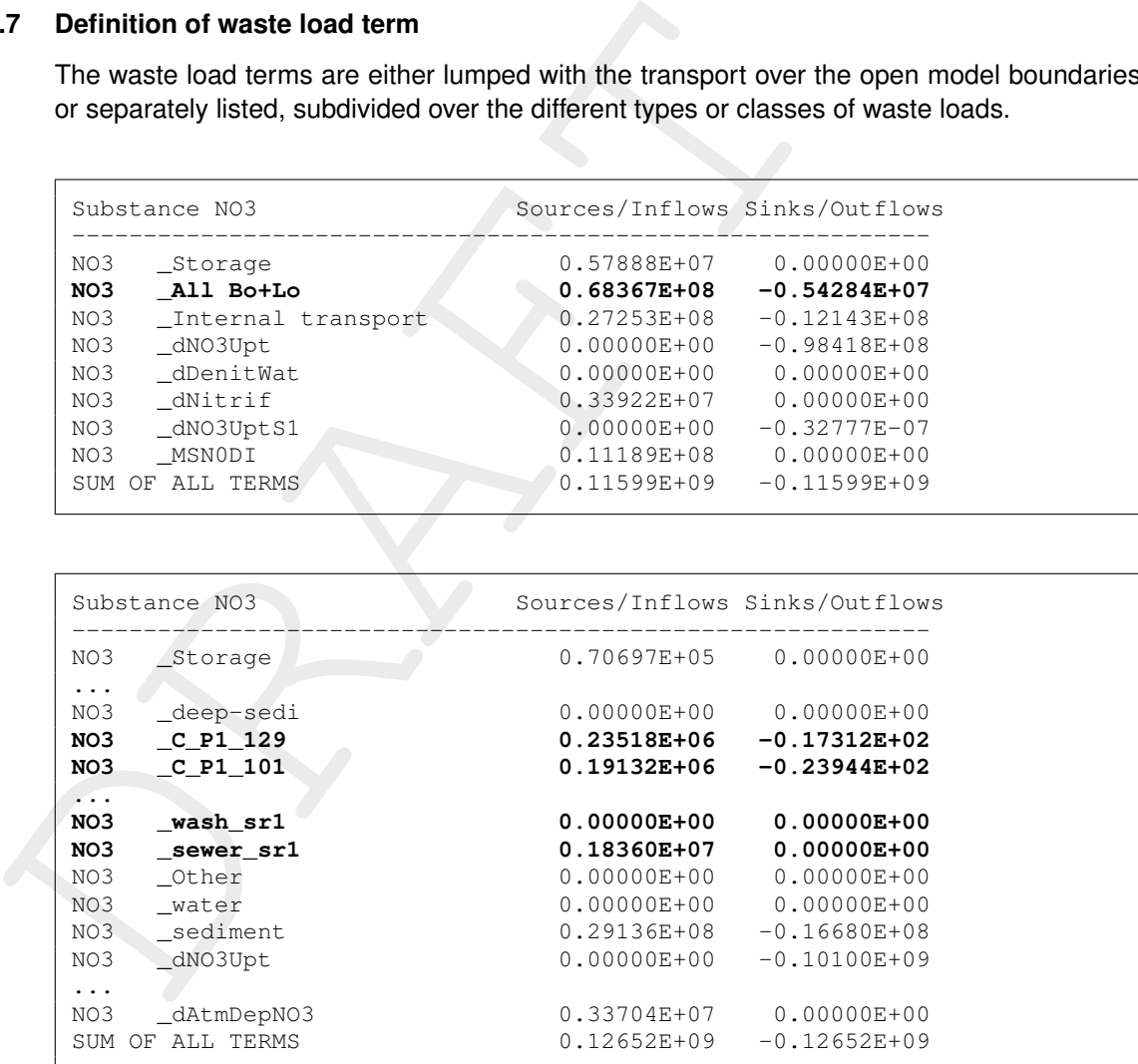

### <span id="page-18-1"></span>**2.1.8 Definition of processes term**

The processes term is either provided as a total, or subdivided over individual processes.

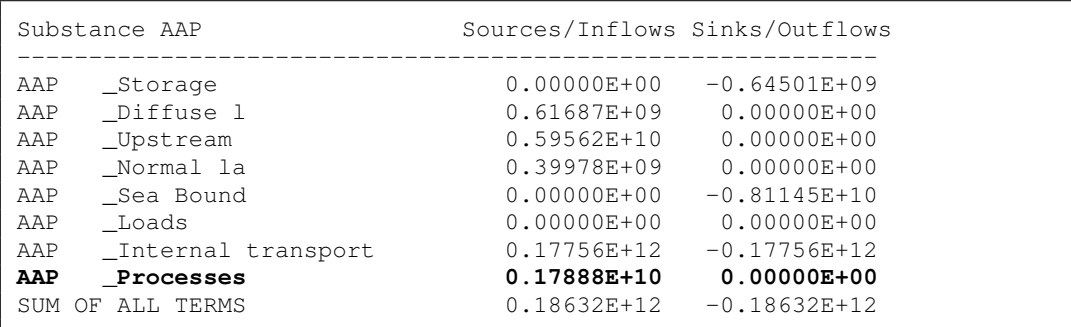

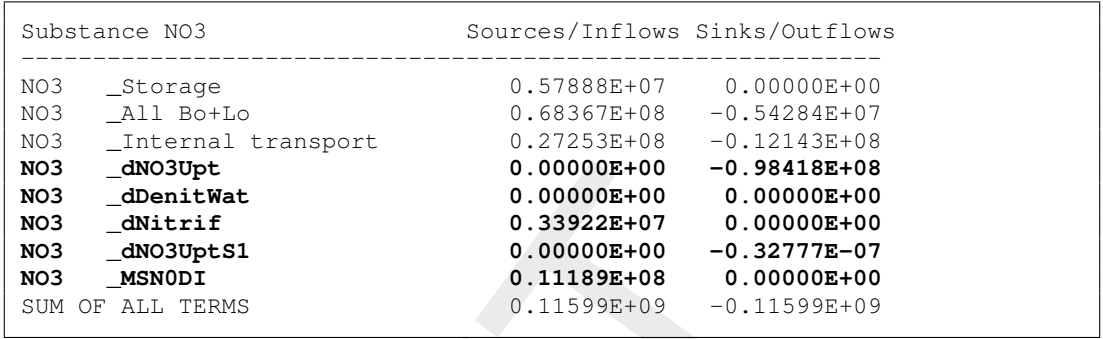

For the balances consisting of more than one state variable (total N and P), the processes which transform one state variable inside the balance to another state variable inside the balance are not included in the balance. For example, in a balance for total N, the processes nitrification and mineralization do not appear, while processes like settling of detritus N or algae and denitrification do appear, see the figure below.

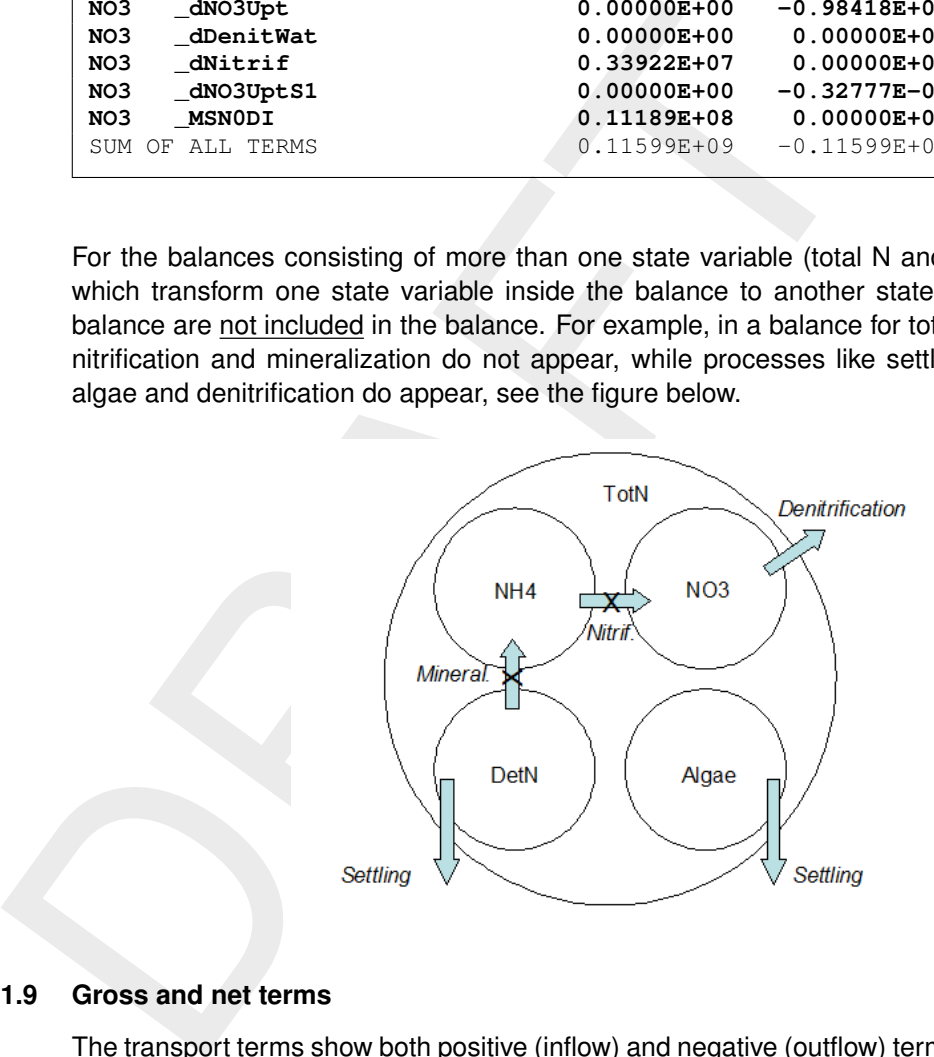

### <span id="page-19-0"></span>**2.1.9 Gross and net terms**

The transport terms show both positive (inflow) and negative (outflow) terms, so that the gross and the net transport are provided.

There is one exception though. In cases where simultaneous inflows and outflows are taking place via different boundaries connected to the same monitoring area, the mass balances will include only the net transport.

<span id="page-19-1"></span>The processes terms for individual processes are with few exceptions by definition either always negative or always positive. If the processes are lumped to one term, only the net result is provided, either as a positive or as a negative term.

### **2.1.10 Customising the mass balances output**

The configuration of the mass balances can be controlled by the user, by means of certain switches. The intention of these switches is to allow the user to avoid unnecessarily large output files. The control options are:

 $\diamond$  To suppress the time dependent balances output in the .HIS file.

 $\diamond$  To suppress output for individual monitoring areas (only output for sum of areas).

- $\diamond$  To lump processes terms.
- $\diamond$  To lump boundary and load terms,
- $\diamond$  To lump internal transport terms.

The User Interfaces of SOBEK 2 and Delft3D 4 allow the user to manipulate the switches. Users of SOBEK 2 and Delft3D 4 can skip the remainder of this section.

The stand-alone user can control these switches either by keywords in the input file or in a special <delwaq.ini> file which needs to be present on the directory where DELWAQ is running. The keywords in the input file follow after the definition of the computational scheme:

```
Users of SOBEK 2 and Delft3D 4 can skip the remainder of this set<br>The stand-alone user can control these switches either by keywa<br>a special <delwag.in)> file which needs to be present on the direction<br>running. The keywords
             5.73 ; integration option
            BAL\_NOLUMPPROCESSES BAL\_LUMPLOADS BAL\_NOLUMPTRANSPORT
            BAL\_NOSUPPRESSSPACE BAL\_SUPPRESSTIME ; .prn mass balance output
        ; dddhhmmss
        0 ; start time
        365000000 ; stop time
        0 ; constant timestep
        0003000 ; time step
```
### The relevant section of the delwaq.ini file looks as follows:

```
[Balance Options]
LumpProcessesContributions=0
LumpBoundaryContributions=-1
SumOfMonitoringAreas=0
SuppressTimeDependentOutput=0
```
The table below provides the options and their definition in the input file and in the  $\leq$ delwag.ini $\geq$ file.

### *Table 2.1: Options*

<span id="page-20-1"></span><span id="page-20-0"></span>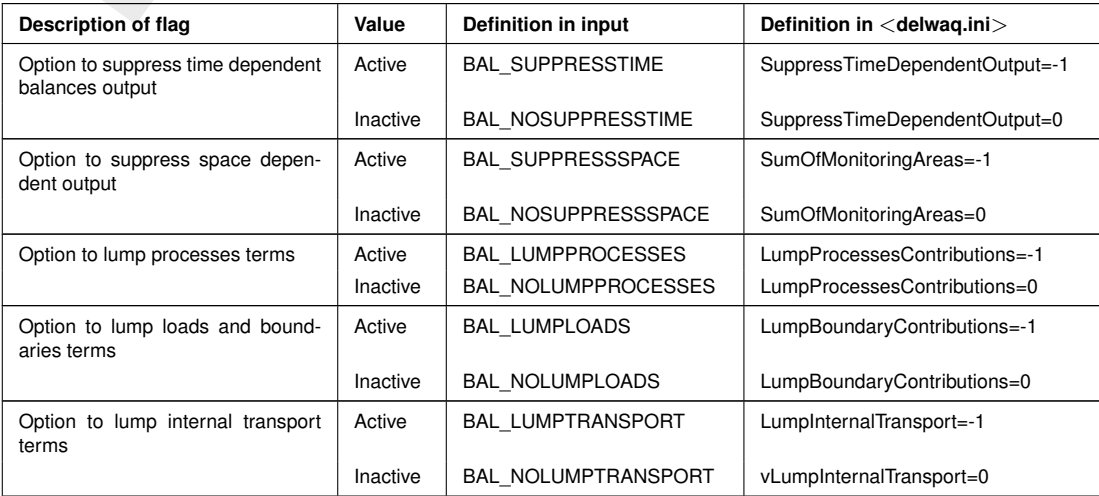

### **2.2 Specific SOBEK 2 aspects**

<span id="page-21-0"></span>This part is specific for the SOBEK 2 UI. It will describe how the balance output can be switched on and how different options are set. Basic understanding of the SOBEK 2 UI is needed or can be found in the SOBEK 2 manual.

### **2.2.1 Task block Settings**

<span id="page-21-1"></span>In this part the basic settings for the balance options are set. For the balance options two main tab forms are important.

### <span id="page-21-3"></span>**2.2.1.1 Output Options**

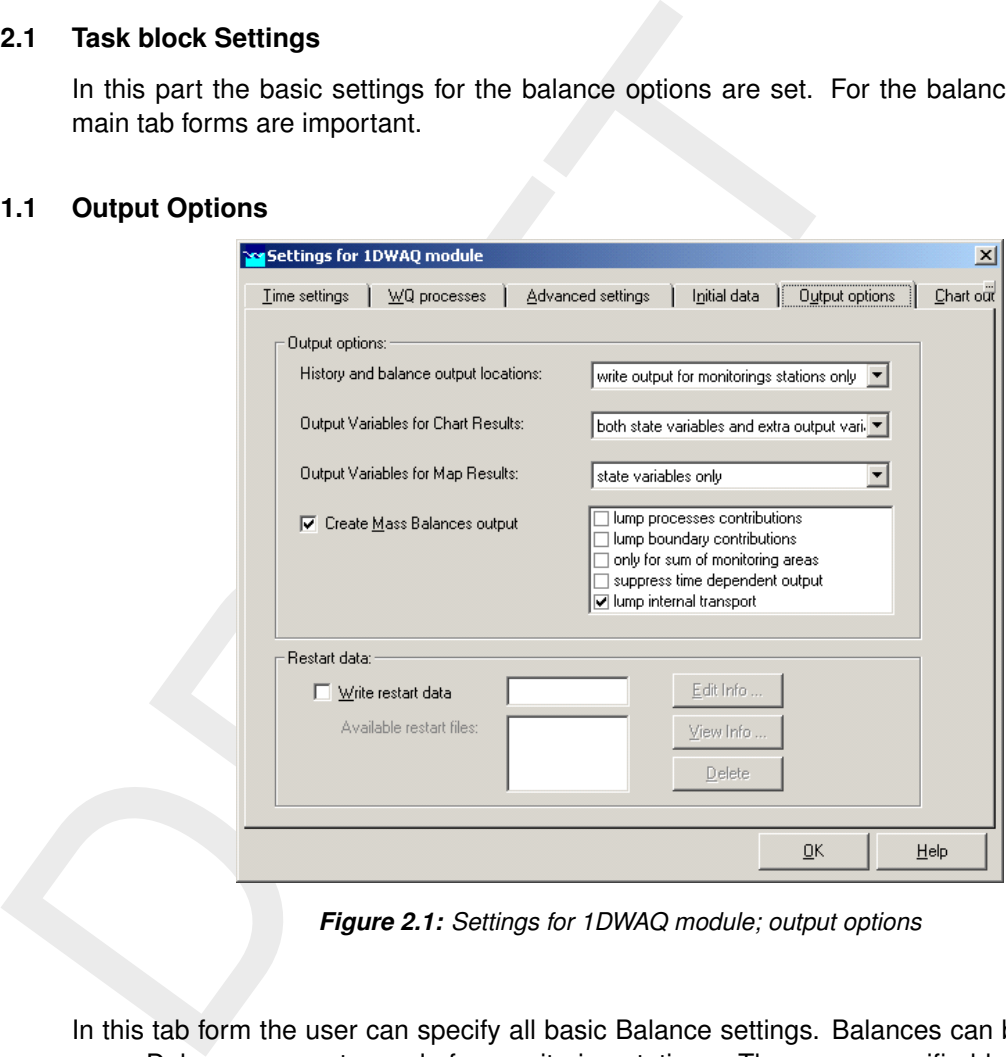

*Figure 2.1: Settings for 1DWAQ module; output options*

<span id="page-21-2"></span>In this tab form the user can specify all basic Balance settings. Balances can be created for every Delwaq segment or only for monitoring stations. These are specified locations in the SOBEK 2 network.

### **2.2.1.2 Balance Output**

<span id="page-22-2"></span>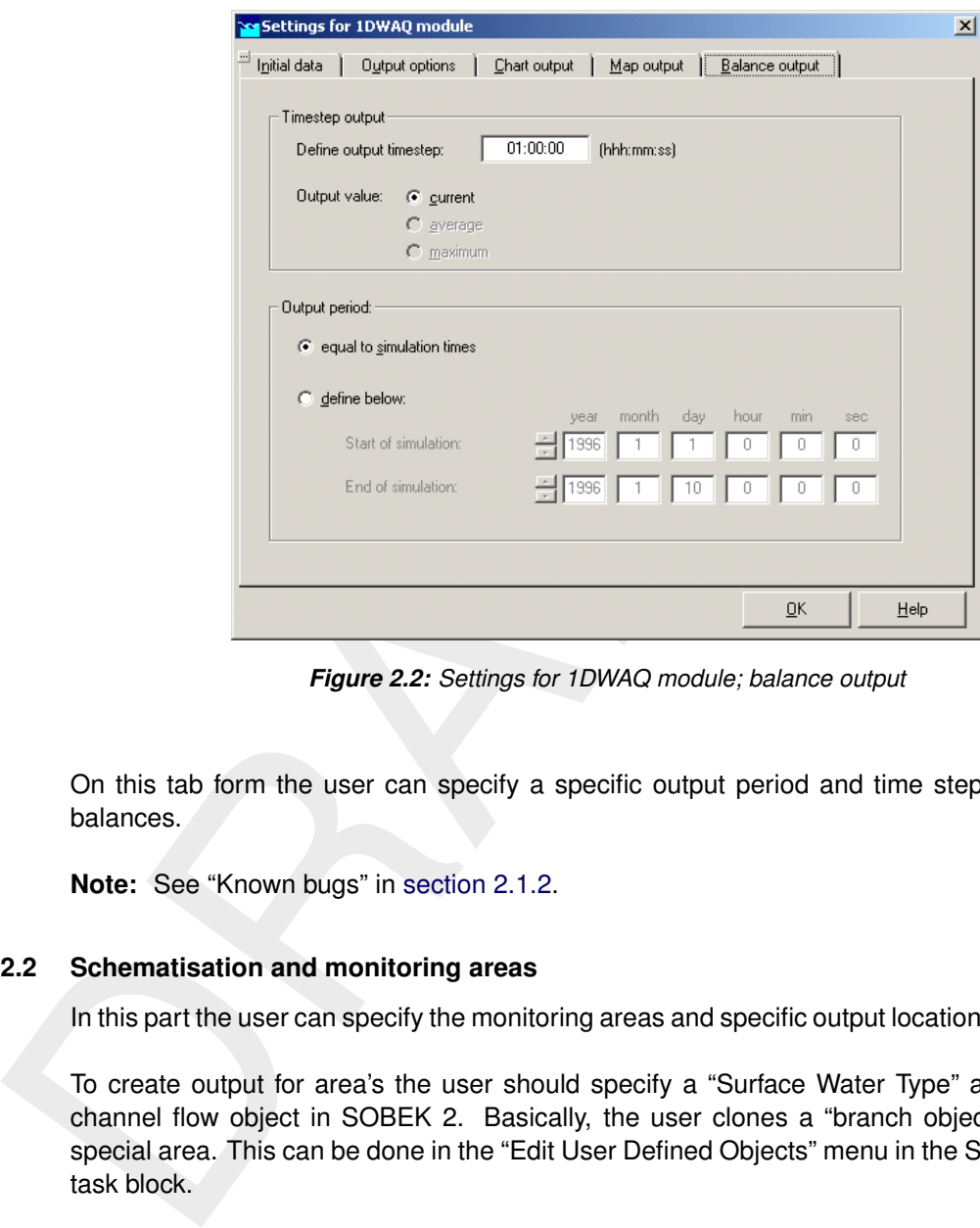

*Figure 2.2: Settings for 1DWAQ module; balance output*

On this tab form the user can specify a specific output period and time step for the mass balances.

<span id="page-22-0"></span>**Note:** See "Known bugs" in section 2.1.2.

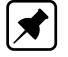

### **2.2.2 Schematisation and monitoring areas**

In this part the user can specify the monitoring areas and specific output locations in SOBEK 2.

<span id="page-22-1"></span>To create output for area's the user should specify a "Surface Water Type" and link it to a channel flow object in SOBEK 2. Basically, the user clones a "branch object" to create a special area. This can be done in the "Edit User Defined Objects" menu in the Schematisation task block.

### **2.2.2.1 Edit User Defined Objects**

<span id="page-23-2"></span>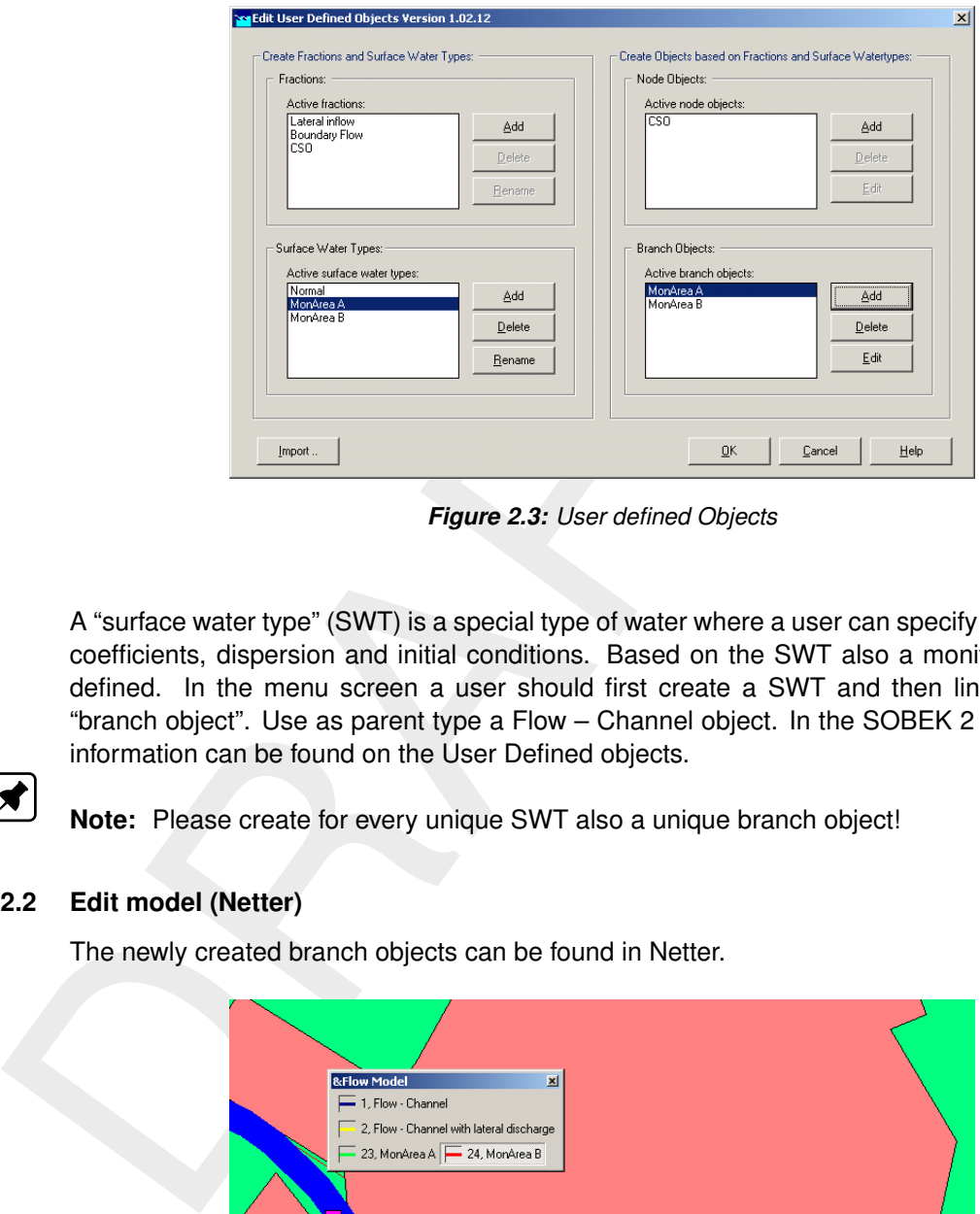

*Figure 2.3: User defined Objects*

A "surface water type" (SWT) is a special type of water where a user can specify local process coefficients, dispersion and initial conditions. Based on the SWT also a monitoring area is defined. In the menu screen a user should first create a SWT and then link it to a new "branch object". Use as parent type a Flow – Channel object. In the SOBEK 2 manual more information can be found on the User Defined objects.

<span id="page-23-0"></span>**Note:** Please create for every unique SWT also a unique branch object!

### **2.2.2.2 Edit model (Netter)**

<span id="page-23-3"></span>The newly created branch objects can be found in Netter.

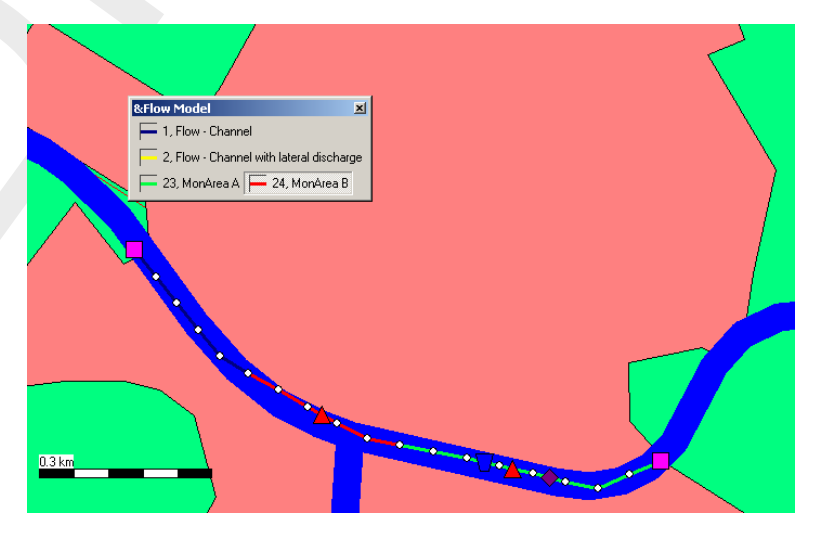

*Figure 2.4: Flow model*

Now they can be used in the same way the normal Flow – Channel branches could be used.

<span id="page-23-1"></span>**Note:** also the Flow – Measurement stations (red triangles). On these locations the Delwaq history output will be available.

 $\blacktriangleright$ 

### **2.2.3 Output**

Every SWT counts as a monitoring area. On every monitoring area balance output can be found. A balance area starts with a prefix "SWT ". The ASCII balance output can be found in the "Results in tables" task block. The time dependent balance output file can be found in the "Results in charts" task block.

### **2.2.3.1 Results in tables**

<span id="page-24-1"></span><span id="page-24-0"></span>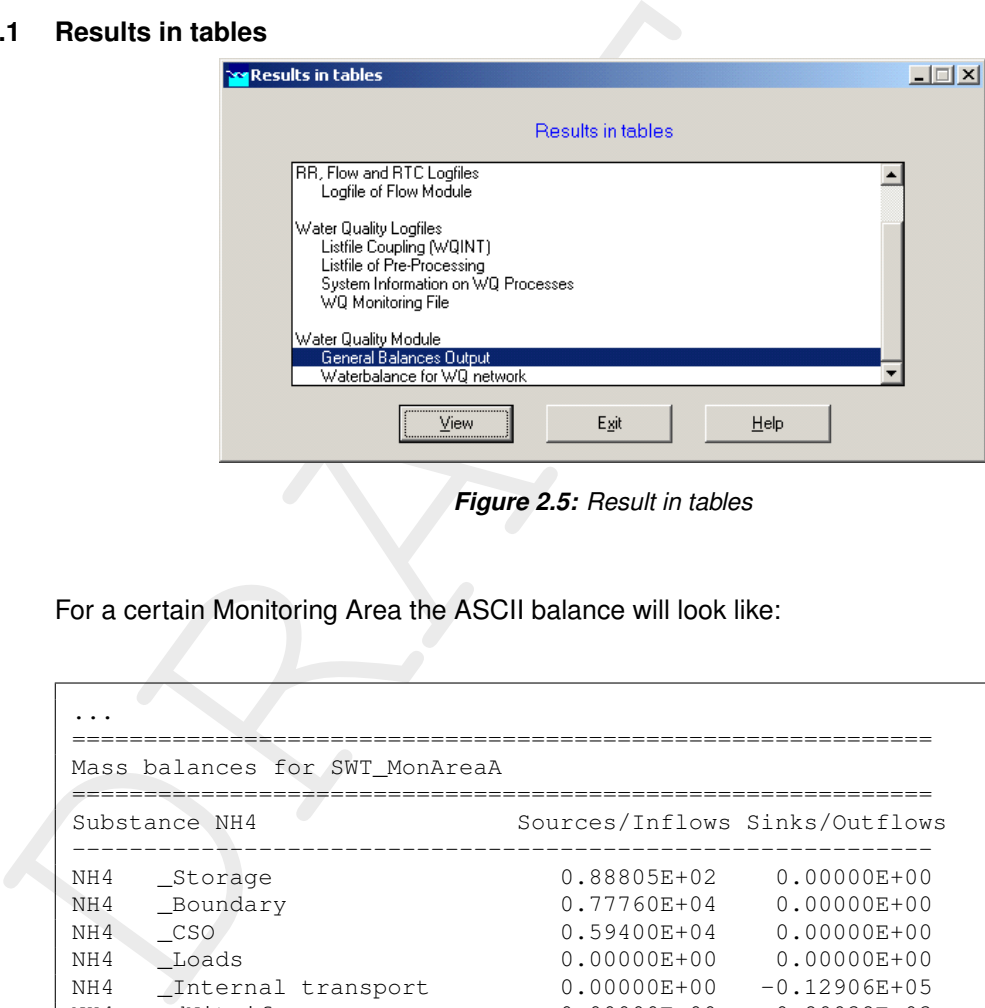

*Figure 2.5: Result in tables*

For a certain Monitoring Area the ASCII balance will look like:

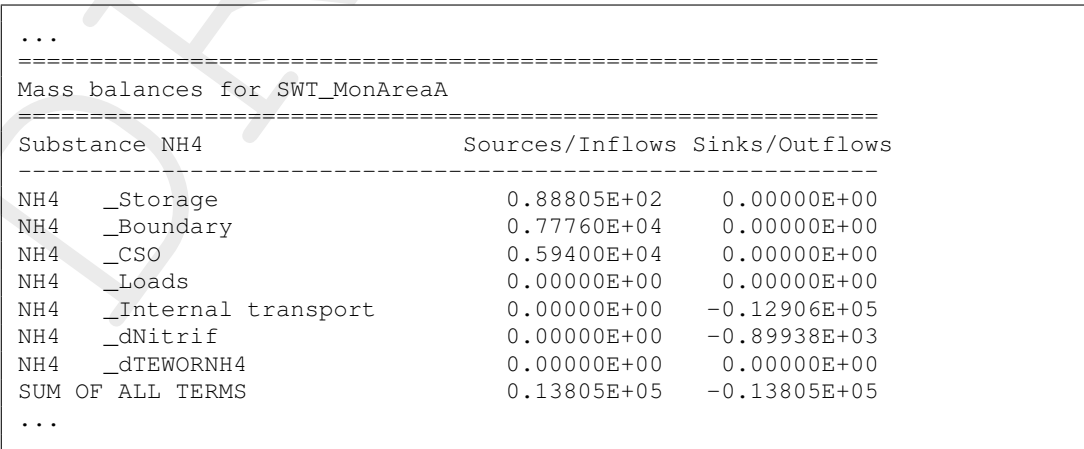

The "Sum\_of\_balance\_areas" is also given in the ASCII balance output. This option can be useful to analyse the balance of all balance areas. But be careful using this option. Sometimes a Delwaq segment is used in multiple monitoring area's, for example as specific location and in a Surface Water Type. Then the segment is counted **twice** in the Sum\_of\_balance\_areas output.

```
...
============================================================
Mass balances for Sum_of_balance_areas
============================================================
Substance NH4 Sources/Inflows Sinks/Outflows
          ------------------------------------------------------------
```
<span id="page-25-0"></span>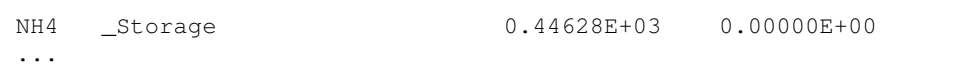

### **2.2.3.2 Results in Charts**

<span id="page-25-4"></span>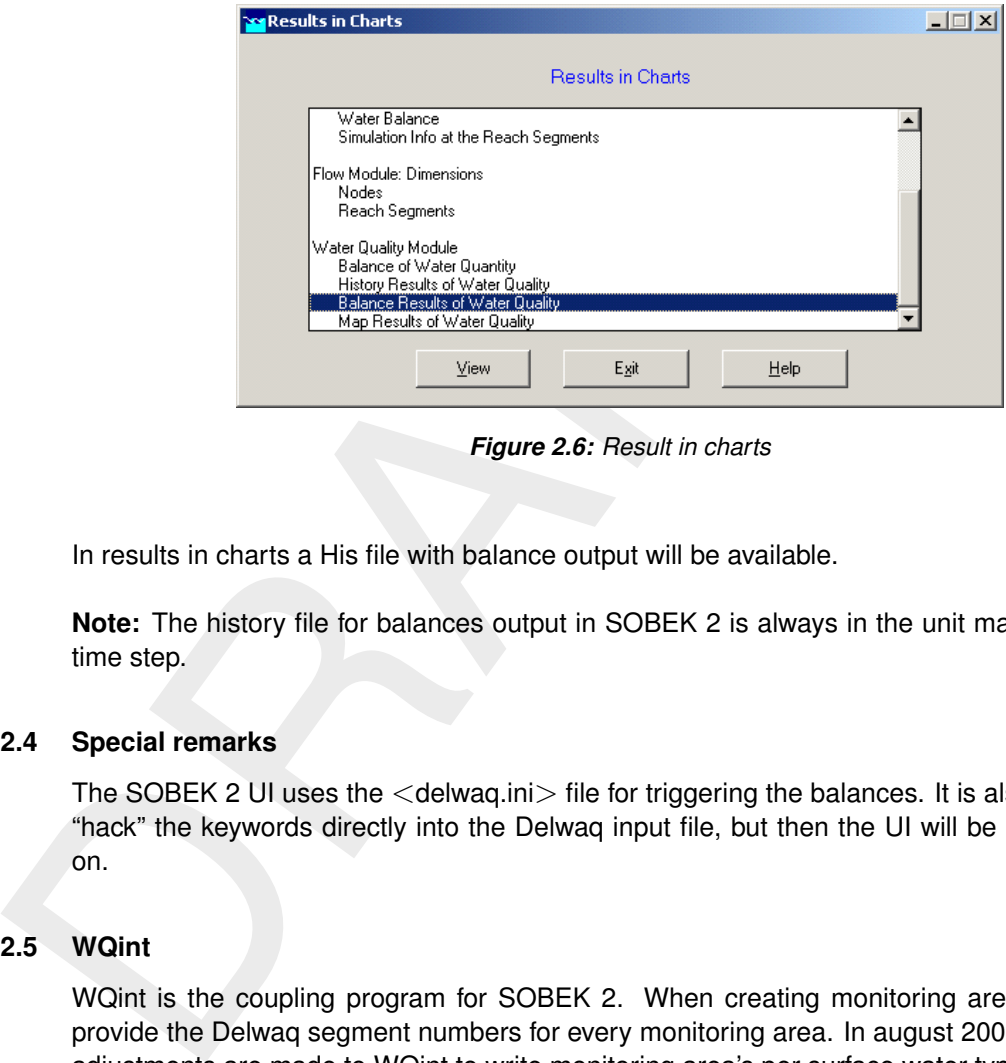

*Figure 2.6: Result in charts*

In results in charts a His file with balance output will be available.

<span id="page-25-1"></span>**Note:** The history file for balances output in SOBEK 2 is always in the unit mass per output time step.

### **2.2.4 Special remarks**

<span id="page-25-2"></span>The SOBEK 2 UI uses the <delwaq.ini> file for triggering the balances. It is also possible to "hack" the keywords directly into the Delwaq input file, but then the UI will be crashing later on.

### **2.2.5 WQint**

WQint is the coupling program for SOBEK 2. When creating monitoring areas WQint will provide the Delwaq segment numbers for every monitoring area. In august 2007 some major adjustments are made to WQint to write monitoring area's per surface water type.

In the <wqint.ini> file (<SOBEK 2\Programs\Delwaq>) three switches are implemented:

<span id="page-25-3"></span>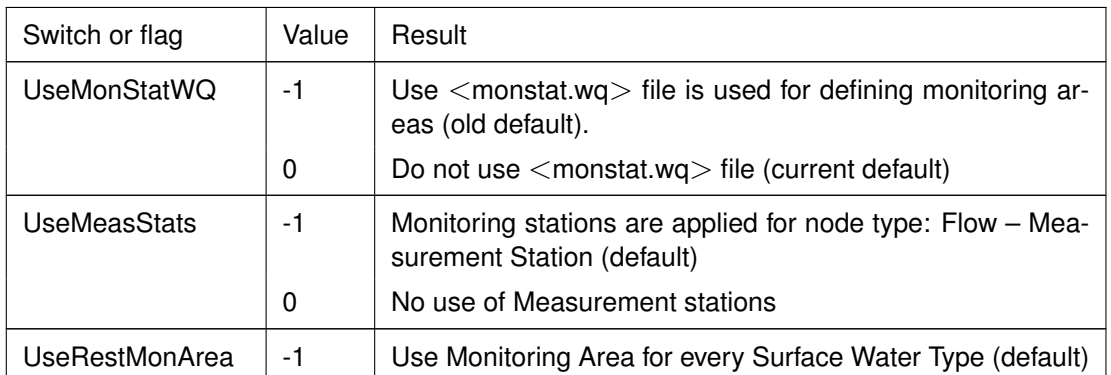

### *Table 2.2: Switches*

<span id="page-26-0"></span>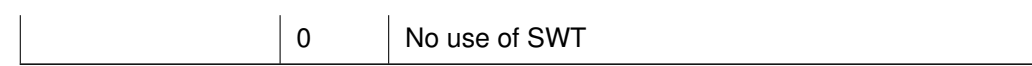

### **2.3 Specific Delft3D 4 aspects**

The options for the mass balances are specified under "Output Options", select "Extended Mass Balances". The options are easily understood on the basis of the descriptions in [sec](#page-14-1)tion 2.1.

The monitoring areas you need for creating useful mass balances, need to be imported in the WAQ-GUI from an external file <\*.dmo>. This file can be made with the DIDO program.

Mass Balances". The options are easily understood on the basis of<br>tion 2.1.<br>The monitoring areas you need for creating useful mass balances, I<br>WAQ-GUI from an external file  $\leq$   $\star$  dmo $\geq$ . This file can be made w<br>**Not Note:** Monitoring points and monitoring areas can interfere with each other if monitoring points are located at the edges of the areas. See section 2.1.3 for details on how to switch off balances output for monitoring points.

# <span id="page-28-1"></span><span id="page-28-0"></span>**3 Examples of presentation techniques**

### **3.1 Methodology**

The presentation formats presented herein are available via QuickPlot or via a simple spreadsheet using Excel, QuickPlot can read the history file that contains the balance information (\*-bal.his) and for Excel you can use the ASCII balances output file, which covers the total output period  $(*$ -bal.prn).

To use Excel;

- $\diamond$  Load the file into a worksheet, using spaces as the separating character.
- $\diamond$  The presentation sheet selects its value from the data sheet.
- $\diamond$  As long as the model configuration and the selected options of the mass balances do not change, the format of the balances output will remain unchanged, and the presentation can be updated for new model runs by simply copying the new balance file to the data sheet.

<span id="page-28-2"></span>In a similar fashion parts of the time dependent mass balances file can be used, for example by exporting the relevant data with the ODS\_View tool to Excel, or by importing time dependent mass balances in MatLab. This will not be further discussed.

### <span id="page-28-3"></span>**3.2 Examples**

### **3.2.1 Typical plot from QuickPlot**

<span id="page-28-5"></span>Using QuickPlot, you can select the mass balance per monitoring location/area and per substance. The picture below is an example from a calculation using a single column (used to analyse the processes in detail, with the advantage that there are no transport terms of significance):

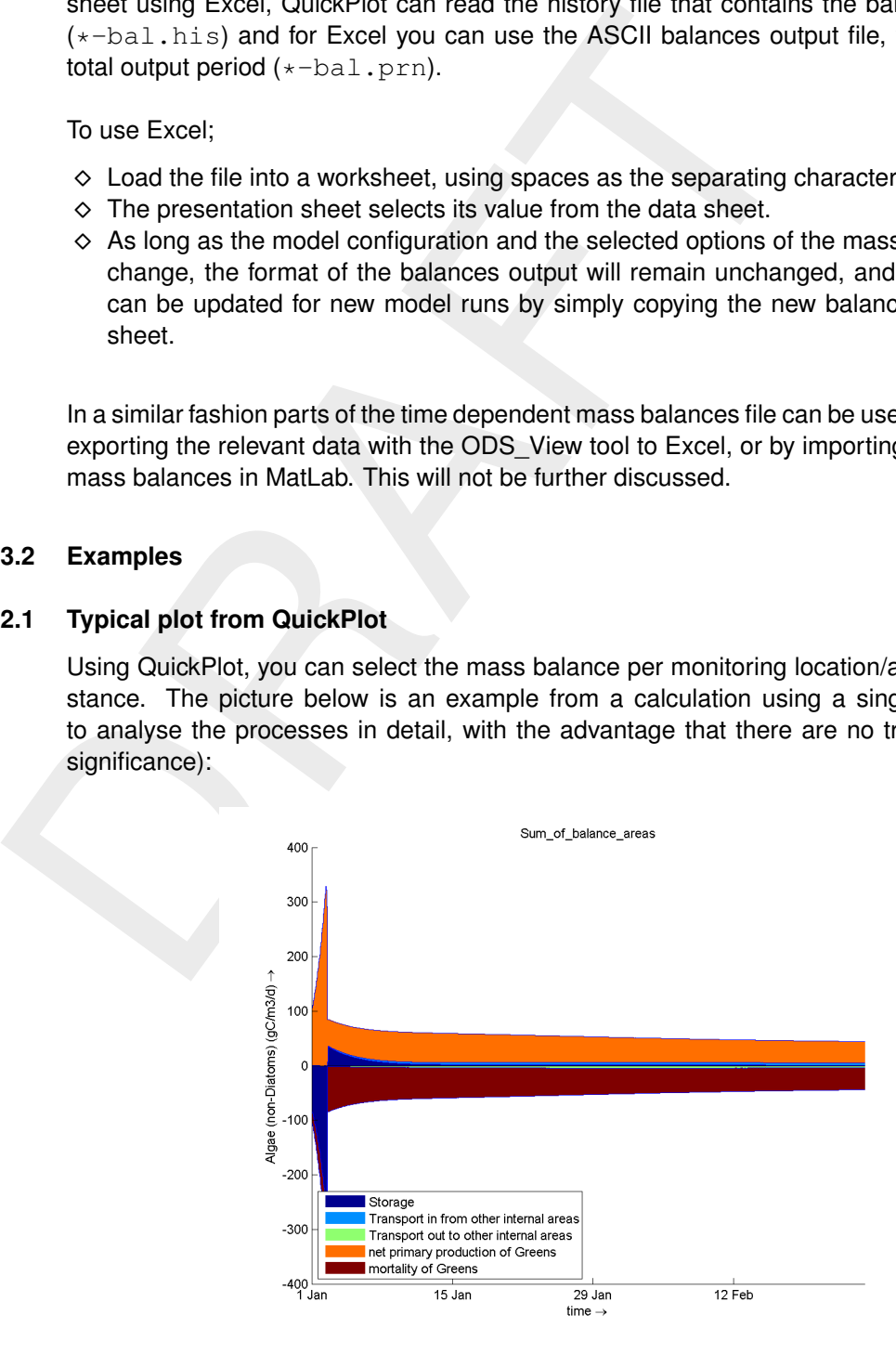

<span id="page-28-4"></span>*Figure 3.1: Mass balance terms as function of time*

### **3.2.2 Presenting via MS Excel**

It takes some effort, but individual barcharts for the mass balances per substance may give insight in what processes are important. The figure below was created using MS Excel to import the ".prn" file and selecting the data for nitrate:

<span id="page-29-0"></span>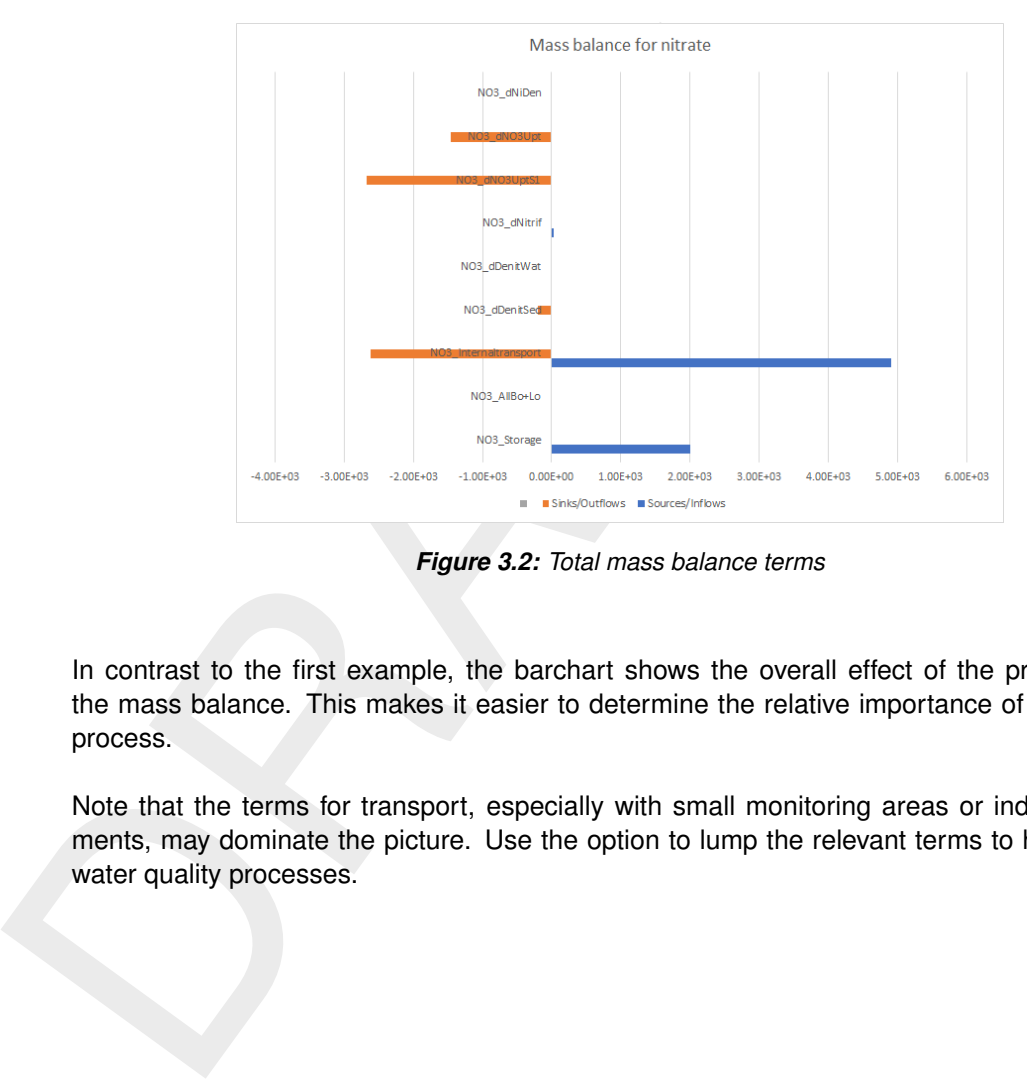

*Figure 3.2: Total mass balance terms*

In contrast to the first example, the barchart shows the overall effect of the processes on the mass balance. This makes it easier to determine the relative importance of a particular process.

Note that the terms for transport, especially with small monitoring areas or individual segments, may dominate the picture. Use the option to lump the relevant terms to highlight the water quality processes.

# <span id="page-30-0"></span>**4 Interpretation and detection of errors**

<span id="page-30-1"></span>This chapter discusses only the time-integrated balance output file. Similar considerations are valid for the time-dependent balances output.

### **4.1 Mass errors in the balances**

The mass balances are presented in two columns, one holding the positive and the other holding the negative terms. The sum of all numbers in both columns is provided, for easy checking. What to do if the sum of both columns is not consistent?

```
Sources/Inflows Sinks/Outflows
SUM OF ALL TERMS 0.55347E+13 -0.55344E+13
```
- 1 Small discrepancies can occur due to the fact that DELWAQ calculates in single precision (4 bytes reals). This implies that if calculus is done with numbers differing several orders of magnitude, inaccuracies may arise. This happens for instance:
	- 1.1 Over tidal boundaries, where the gross transport terms in the mass balance are several orders of magnitude larger than any of the other balance terms.
	- 1.2 In the sediment, where the pools and the fluxes may differ several orders of magnitude, and a mismatch between both can be created.

Generally speaking, this type of discrepancies can be neglected as long as it does not affect the balance in the form you present it (if the error becomes invisible when you round the numbers).

**4.1 Mass errors in the balances**<br>The mass balances are presented in two columns, one holding thold<br>ing the negative terms. The sum of all numbers in both colum<br>checking. What to do if the sum of both columns is not consi 2 Discrepancies arise if the so-called "closure error correction" is active. This is a feature of DELWAQ that may be used when a hydrodynamic file is rewound, and a discontinuity is created in the water volumes. Because DELWAQ is mass conserving, this results in a discontinuity in the concentrations. The "closure error correction" avoids this by deliberately creating a discontinuity in the mass. Because there is no equivalent flux, this leads to a discrepancy in the mass balances. The "closure error correction" is standard in Delft3D 4.

```
Sources/Inflows Sinks/Outflows
SUM OF ALL TERMS 0.45637E+08 -0.52984E+01
```
- 3 Extreme errors like in the example above can be the result of a simulation with numerical methods 15/16 if the water quality processes cause instabilities. Sometimes the simulation does not crash (Linux!!), but yields very strange results, which also lead to large errors in the mass balances. Such problems are known to occur for example:
	- 3.1 If very shallow segments are present which are not made inactive;
	- 3.2 If the water volume of a discharge has been erroneously neglected in the hydrodynamics, and at the same time substance loads of for example Oxy (8 mg/l), Temp  $(20 °C)$  etc. are defined.
- <span id="page-30-2"></span>4 If you have a significant mass error and neither of the explanations above applies: contact your nearest DELWAQ dealer!

### **4.2 Check on missing and/or unwanted processes**

If you create a mass balances output file with all individual processes, you can see:

- $\diamond$  which processes are activated (because they occur in the mass balances);
- $\diamond$  which processes have a flux equal to zero and which processes not.

The occurrence of unexpected processes, or the lacking of expected processes, or a flux of zero for certain processes where you did not deliberately make a rate constant zero are all indications that the model input may not be entirely correct. A check like this is quickly made and may save you a lot of headaches later on.

### <span id="page-31-0"></span>**4.3 Algae balance**

The algae balances in DELWAQ need special attention.

- $\diamond$  DELWAQ does not provide a balance for total carbon, nor for carbon in algae.
- $\diamond$  DELWAQ only provides balances for individual algae types.
- $\diamond$  Unfortunately, DELWAQ is not able to omit the fluxes related to the uptake and release of N and P by algae from the N and P balances. Such fluxes should be omitted because they represent transformations from one pool of N or P inside the balance to another pool of N and P inside the balance.

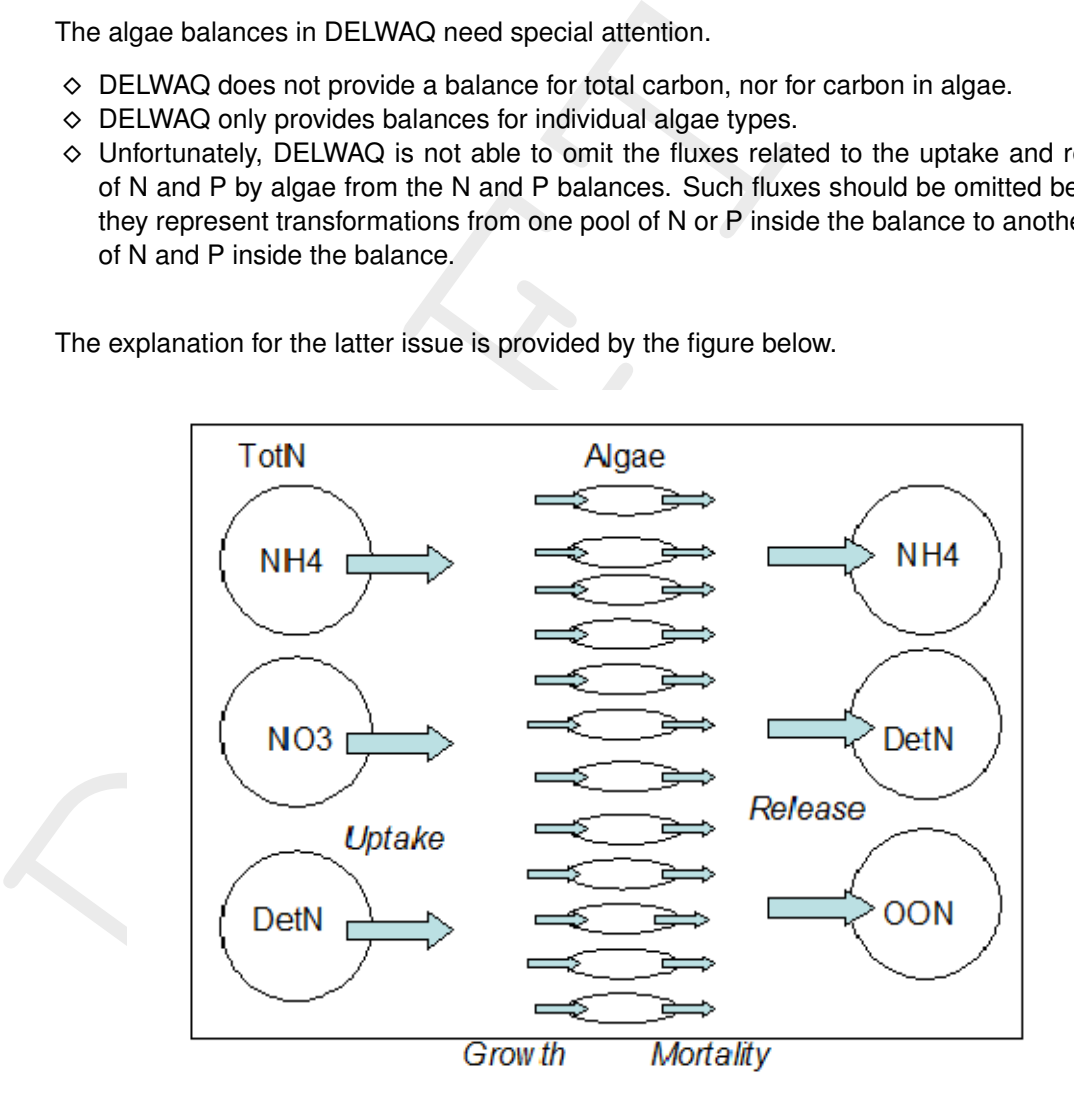

The explanation for the latter issue is provided by the figure below.

DELWAQ mass balances can only correctly omit fluxes from composite mass balances if these fluxes are defined "from" one state variable "to" another, both inside the mass balance. The uptake and release of nutrients by algae do not satisfy that condition. For nitrogen, the uptake is defined as a sink for NH4, NO3 and DetN. The growth is defined as individual source fluxes for every algae type. The mortality is defined as individual sink fluxes for every algae type. The release of nutrients is defined as a source of NH4, detritus and other organic matter.

Consequently, all fluxes shown in the picture show up in the total N and P balances. The consistency of these fluxes is not controlled by DELWAQ adding and subtracting all processes fluxes, but by the underlying process which calculates all these fluxes. In the recent past we have had some surprises in this respect. Therefore, we advise the users to validate that the sum of all the fluxes in the picture above is indeed correct. The example below shows which fluxes this concerns.

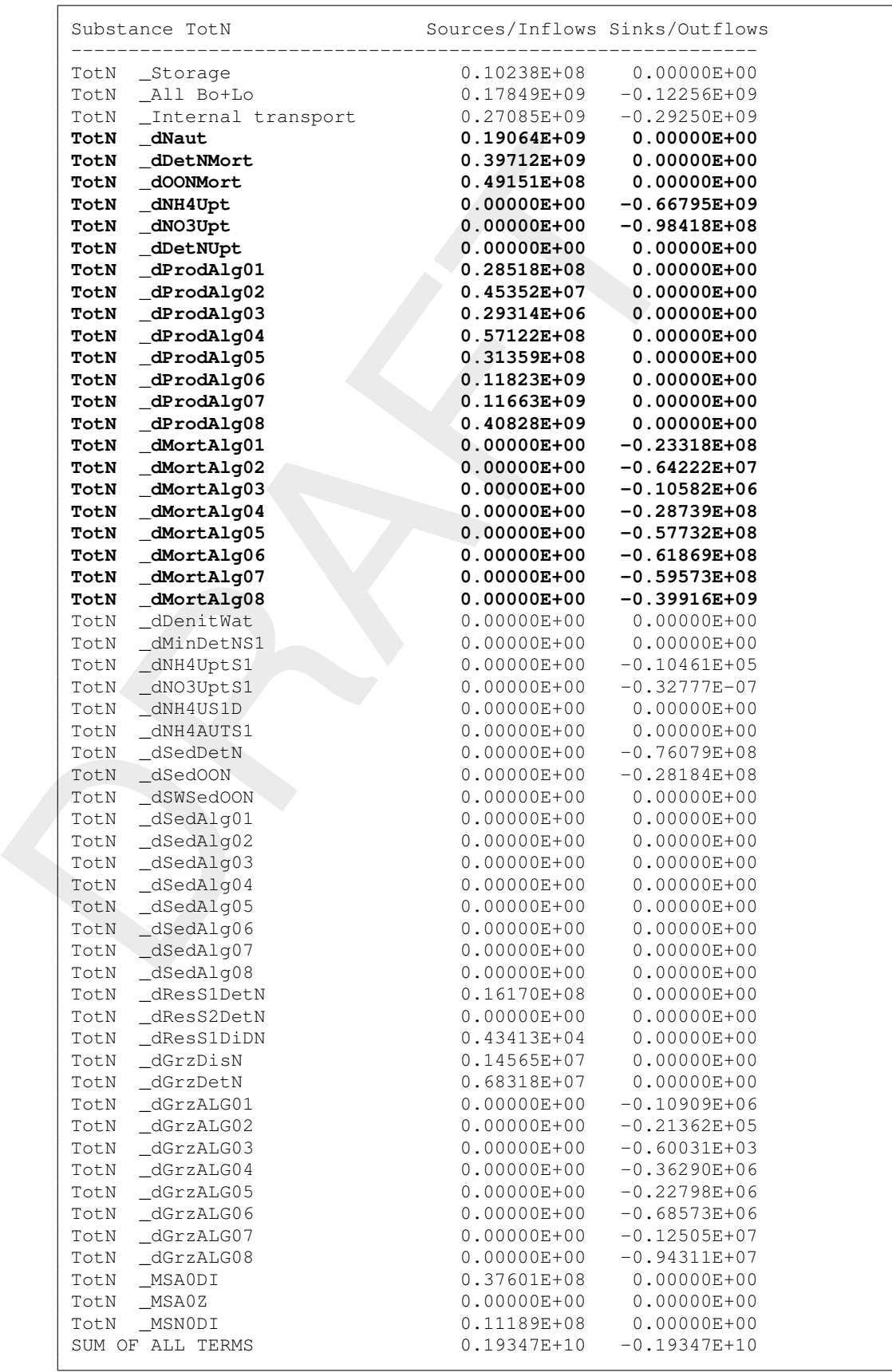

The sum of all these fluxes should normally be zero (rounded). The only exception is the

<span id="page-33-0"></span>presence of N-fixating algae in the model. This will cause the sum of the relevant terms in the N balance to be  $>0$  (production of N in algae without the corresponding negative uptake flux).

### **4.4 Sediment balance**

DELWAQ does not produce an overall balance for the sediment, neither does it produce a balance for the total of the water column and the sediment. Therefore, it is left to the user to derive a sediment balance and to check the consistency between both balances. If a simple sediment model is used, such checks are trivial and easy. However, if more complex sediment approaches are used, such as Switch, Delwaq-G, bottom algae etc., we strongly advise to check the sediment balances and the interactions between the sediment and the water.

### <span id="page-33-1"></span>**4.5 Consumers balance (grazing)**

Another non-trivial issue in the mass balances is the balance of grazers, if these are represented by the CONSBL process. CONSBL does not create state variables for the grazers, and therefore there is a "hole" in the total N and total P balance, see the figure.

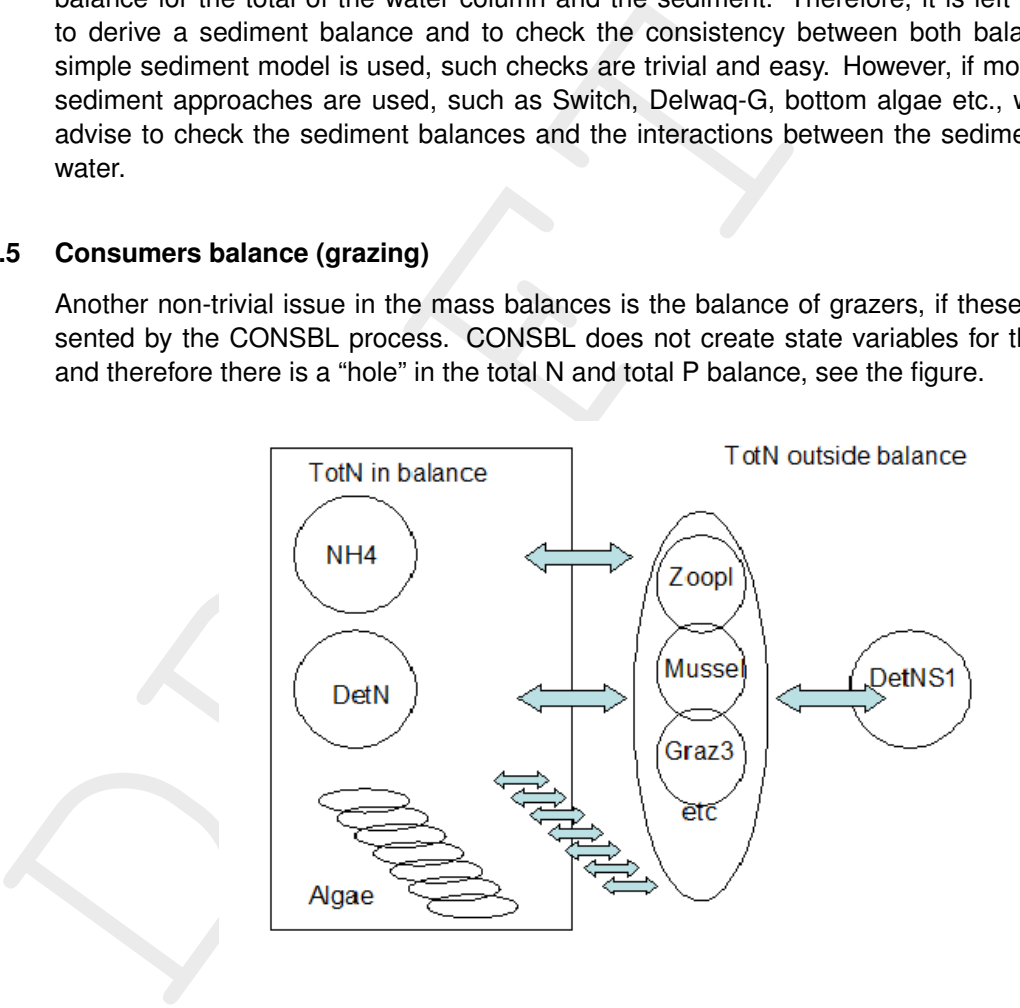

The picture is further complicated because the grazers optionally excrete detritus to the sediment (DetNS1 in the figure) which implies a flux from the water column to the sediment like in the case of sedimentation.

In the recent past there have been problems related to CONSBL. Therefore, we strongly recommend to calculate the sum of all fluxes related to CONSBL and verify that this sum is correct. The example below shows which fluxes this concerns.

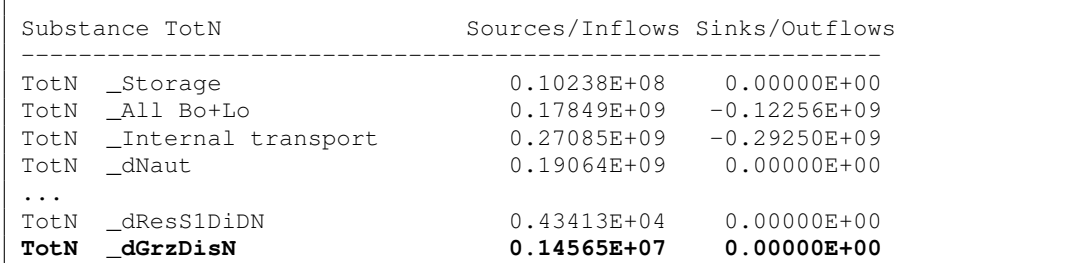

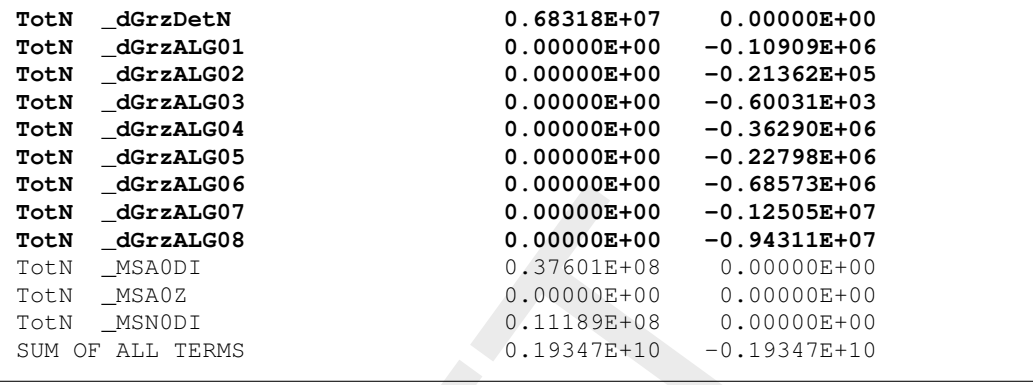

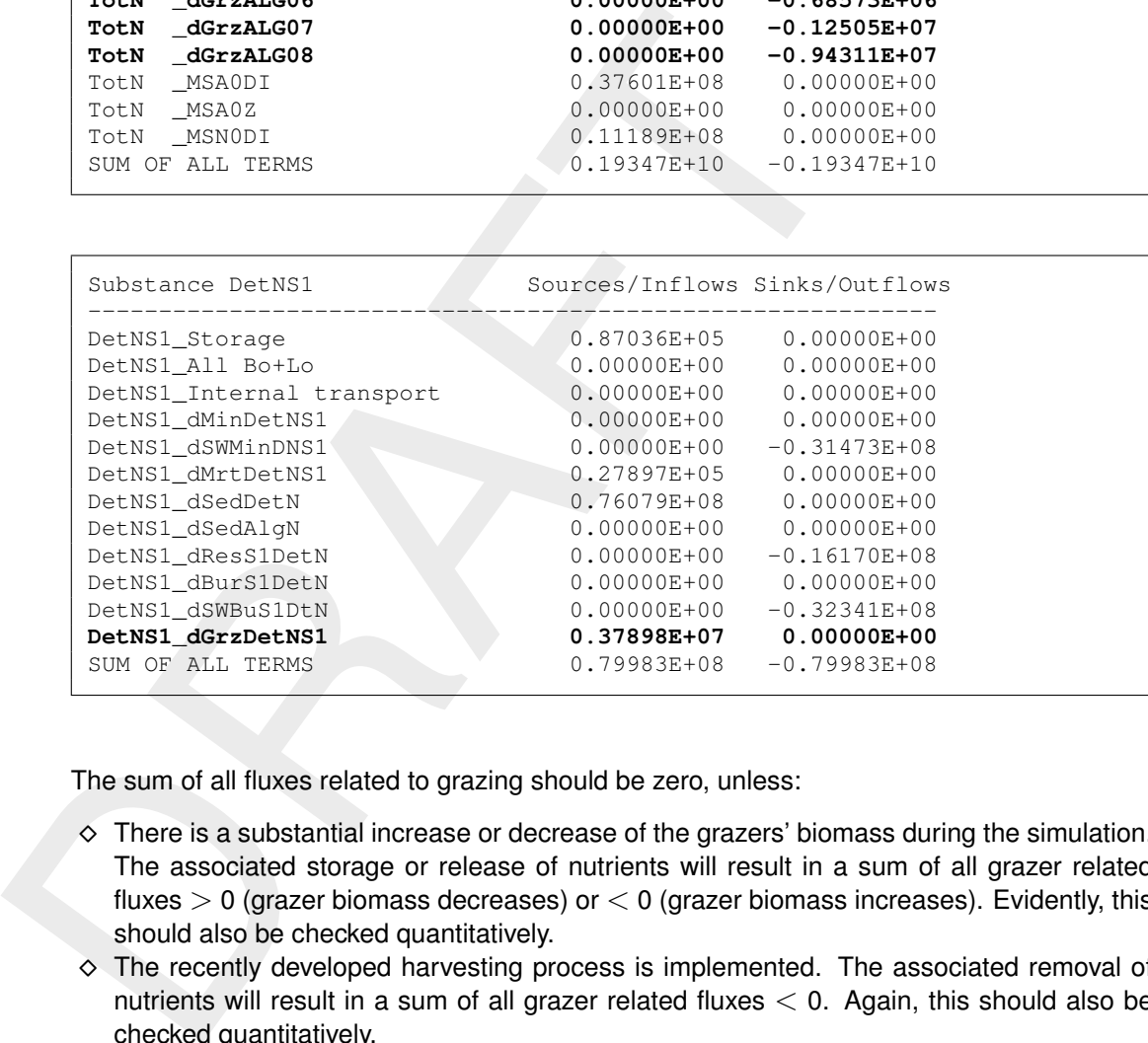

The sum of all fluxes related to grazing should be zero, unless:

- $\diamond$  There is a substantial increase or decrease of the grazers' biomass during the simulation. The associated storage or release of nutrients will result in a sum of all grazer related fluxes  $> 0$  (grazer biomass decreases) or  $< 0$  (grazer biomass increases). Evidently, this should also be checked quantitatively.
- ⋄ The recently developed harvesting process is implemented. The associated removal of nutrients will result in a sum of all grazer related fluxes  $<$  0. Again, this should also be checked quantitatively.

<span id="page-34-0"></span>**Note:** that if there is a flux of nutrients from the grazers to the sediment, the sum of all grazer related fluxes in the total N (water) balance will be  $<$  0. This is correct, it is an "enhanced settling" process induced by filtering mussels.

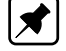

### **4.6 Sediment modelling: S1/S2 versus DELWAQ-G**

### S1/S2 versus DELWAQ-G

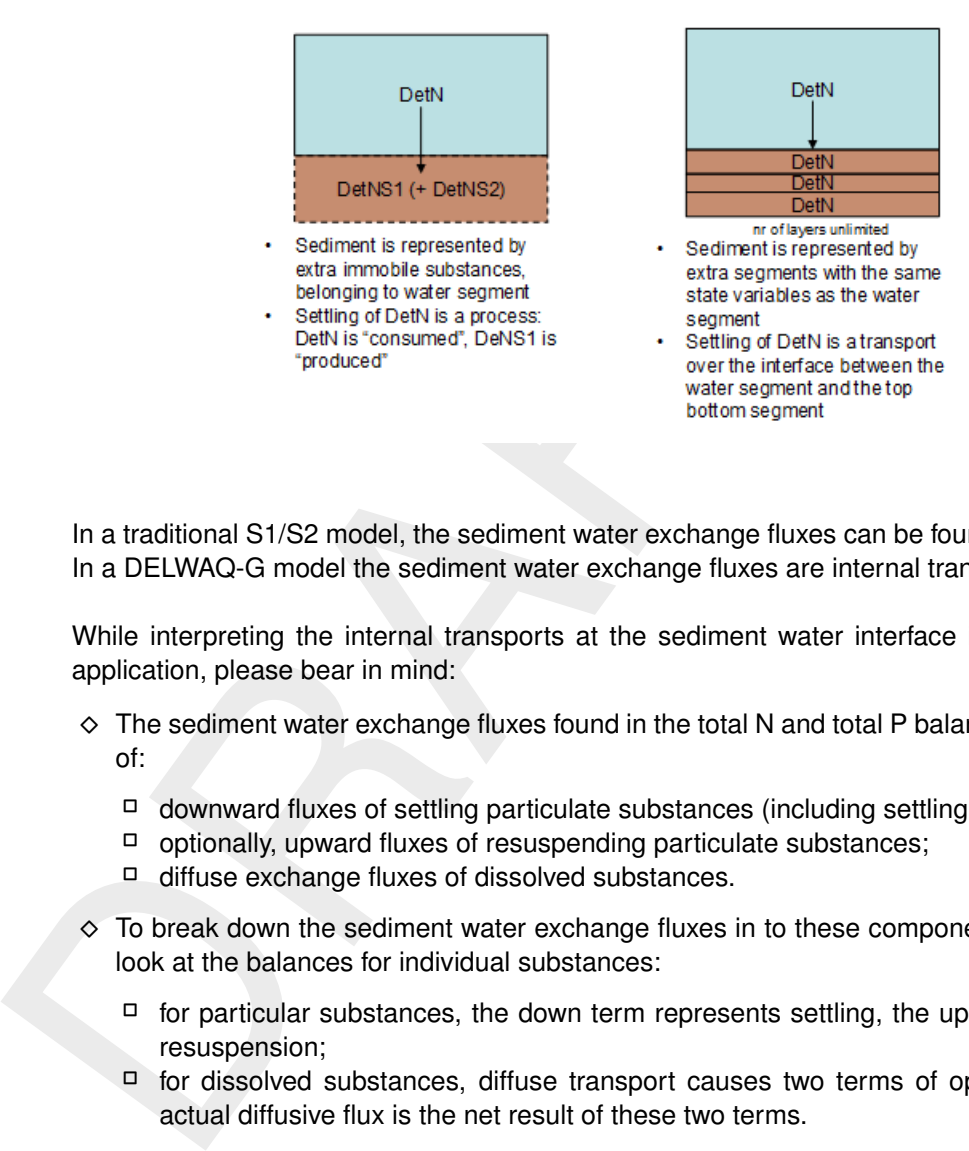

In a traditional S1/S2 model, the sediment water exchange fluxes can be found as processes. In a DELWAQ-G model the sediment water exchange fluxes are internal transports.

While interpreting the internal transports at the sediment water interface in a DELWAQ-G application, please bear in mind:

- $\diamond$  The sediment water exchange fluxes found in the total N and total P balances are the sum of:
	- ⋄ downward fluxes of settling particulate substances (including settling algae);
	- □ optionally, upward fluxes of resuspending particulate substances;
	- □ diffuse exchange fluxes of dissolved substances.
- $\diamond$  To break down the sediment water exchange fluxes in to these components, you have to look at the balances for individual substances:
	- $\Box$  for particular substances, the down term represents settling, the up term represents resuspension;
	- □ for dissolved substances, diffuse transport causes two terms of opposite sign, the actual diffusive flux is the net result of these two terms.
- $\diamond$  The contributions of algae to the settling and resuspension fluxes of N and P has to be derived from the mass balances for the individual algae types (in gC), multiplied by the N:C and P:C ratios of the algae types respectively (as they are printed at the top of the <∗-bal.prn> file).

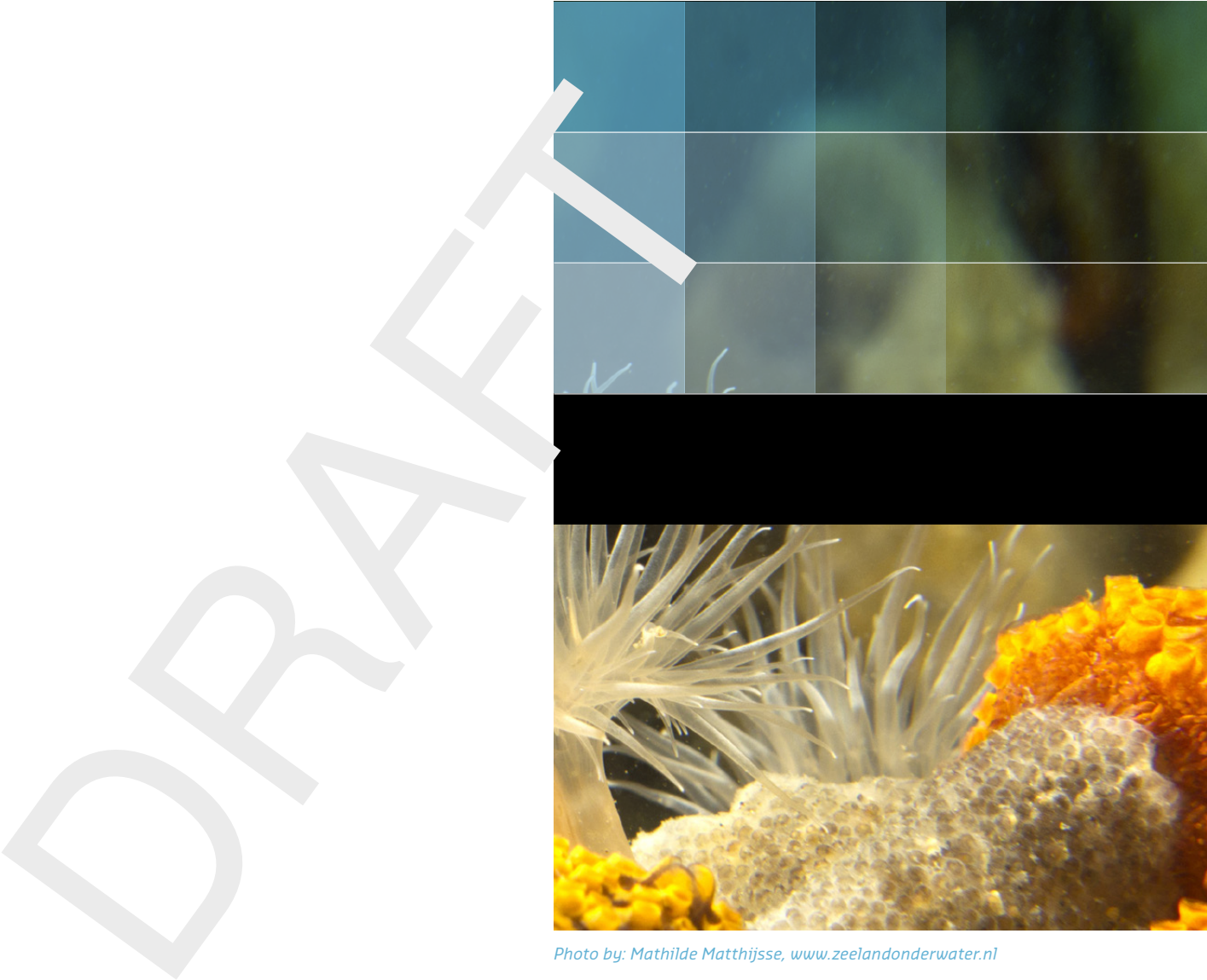

```
Photo by: Mathilde Matthijsse, www.zeelandonderwater.nl
```
# Deltares systems

PO Box 177 2600 MH Delft Boussinesqweg 1 2629 HV Delft The Netherlands

+31 (0)88 335 81 88 software@deltares.nl www.deltares.nl/software